# **UNIVERSIDAD PERUANA DE CIENCIAS E INFORMÁTICA**

## **FACULTAD DE CIENCIAS E INGENIERÍA**

CARRERA PROFESIONAL DE INGENIERÍA DE SISTEMAS E INFORMÁTICA

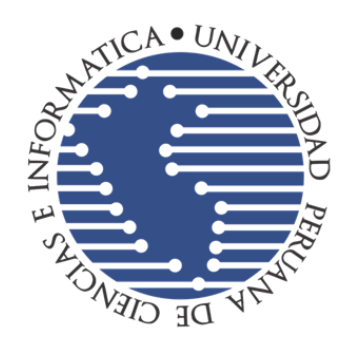

# **TESIS**

APLICACIÓN WEB PARA LA GESTIÓN DOCUMENTARIA EN LA INSTITUCIÓN EDUCATIVA PRIVADA BERTOLT BRECHT AYACUCHO

## **PRESENTADO POR:**

BACH. CARDENAS LOAYZA, LUIS BACH. BAUTISTA ALVAREZ, EDEMIR

## **PARA OPTAR EL TÍTULO DE:**

INGENIERO DE SISTEMAS E INFORMÁTICA

ASESOR: Mg. Hermoza Ochante Rubén Edgar **ORCID**: 0000-0003-2452-1524 **DNI: 28237618**

> **LIMA – PERU 2023**

# <span id="page-1-0"></span>**DECICATIORIA**

A Dios, por darme la vida y sabiduría, a mi familia por su apoyo incondicional por haber logrado un peldaño más en la vida profesional

# <span id="page-2-0"></span>**AGRADECMINETO**

Agradecer a nuestro divino señor por guiarme y asimismo a la casa superior que líneas arriba menciono por haberme acogido en sus aulas durante mis años de estudio y recibir sus sabias enseñanzas y lecciones.

## <span id="page-3-0"></span>**INFORME DE SIMILITUD**

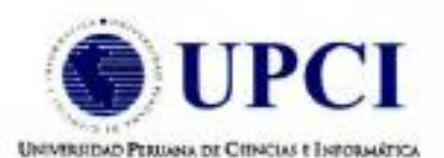

#### **INFORME DE SIMILITUD**

#### Nº06-2023-UPCI-FCI-REHO-T

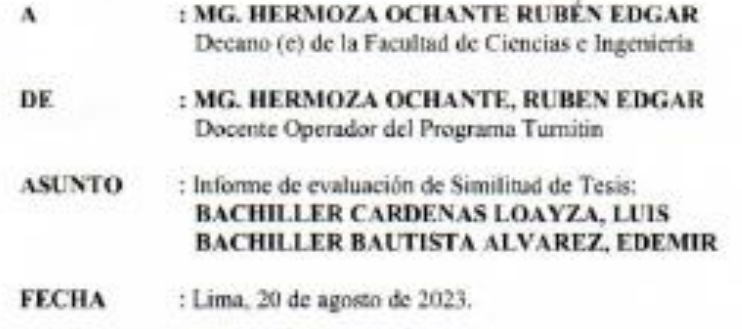

Tengo el agrado de dirigirme a usted con la finalidad de informar lo siguiente:

- 1. Mediante el uso del programa informático Turnitín (con las configuraciones de excluir citas, excluir bibliografía y excluir oraciones con cadenas menores a 20 palabras) se ha analizado la Tesis titulada: "APLICACIÓN WEB PARA LA GESTION DOCUMENTARIA EN LA INSITITUCIÓN EDUCATIVA PRIVADA BERTOLT BRECHT", presentado por los Bachilleres CARDENAS LOAYZA, LUIS y BAUTISTA ALVAREZ, EDEMIR
- 2. Los resultados de la evaluación concluyen que la Tesis en mención tiene un ÍNDICE DE SIMILITUD DE 19% (cumpliendo con el artículo 35 del Reglamento de Grado de Bachiller y Titulo Profesional UPCI aprobado con Resolución Nº 373-2019-UPCI-R de fecha 22/08/2019).
- 3. Al término análisis, los Bachilleres en mención PUEDEN CONTINUAR su trámite ante la facultad, por lo que el resultado del análisis se adjunta para los efectos consiguientes

Es cuanto hago de conocimiento para los fines que se sirva determinar. Atentamente,

MG. HERMOŽA OCHANTE, RUBEN EDGAR<br>Universidad Polazia de Ciencias e Informática Docente Operador del Programa Tumitin

Adjunto:

\*Recibe digital turnitin

\*Resultado de similitud

# **INDICE**

<span id="page-4-0"></span>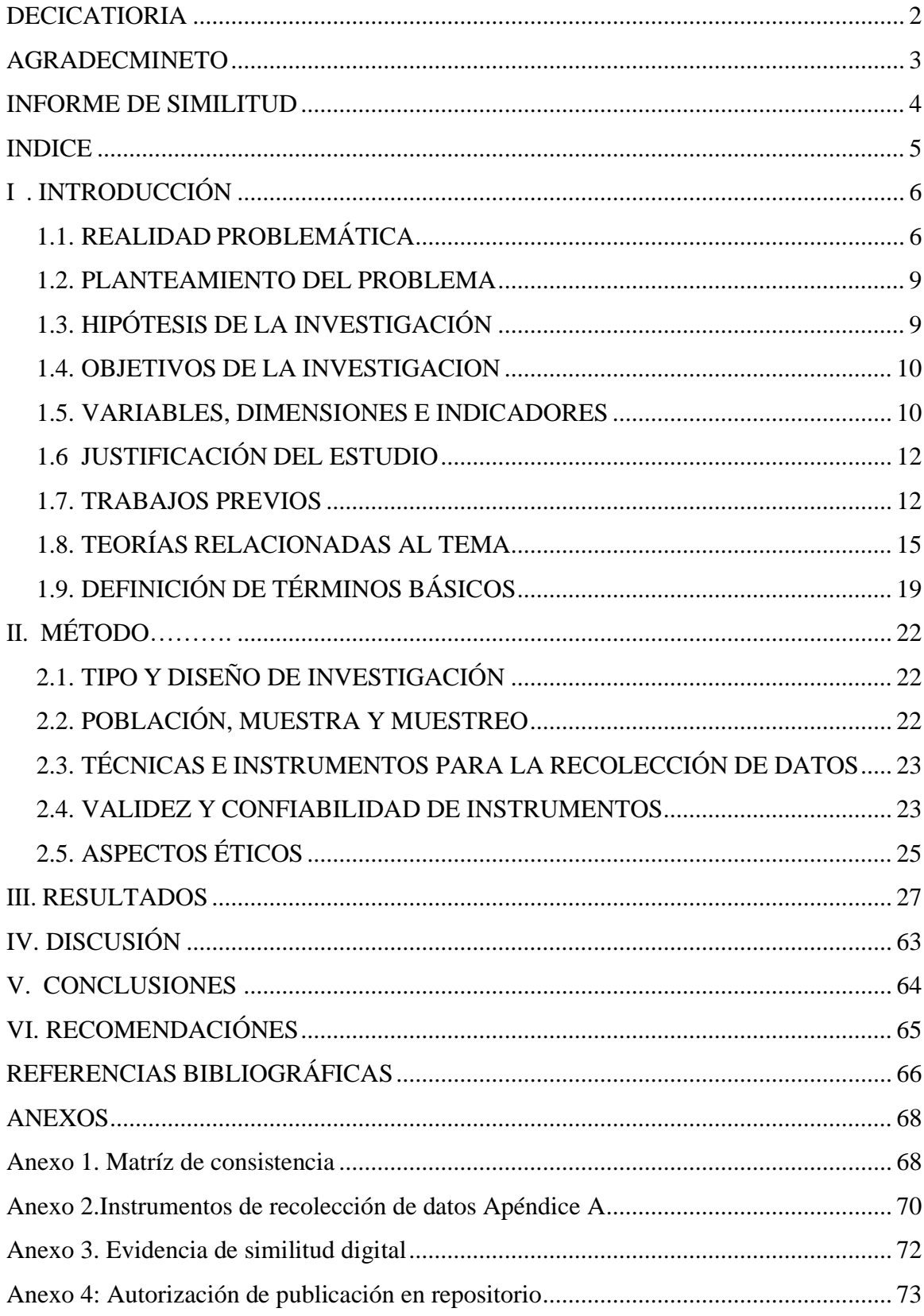

## **I. INTRODUCCIÓN**

## <span id="page-5-1"></span><span id="page-5-0"></span>**1.1. REALIDAD PROBLEMÁTICA**

A nivel mundial la aplicación web el en mundo está en todo el quehacer de la humanidad aplicando en sus móviles y estacionarias. El desarrollo y creación de sitios web se impone actualmente en todo el mundo como una herramienta tecnológica para unir regiones, crear negocios, apoyar empresas, aparecer en el mercado, y un sinfín de aplicaciones según las perspectivas de las personas y sus alcances, encontrando en internet, una fuente crucial de creación de empleo, negocios eficientes e inteligentes y gran ayuda para alcanzar objetivos y enfoques.

En latinoamericana está siendo transformador de los usos cotidianos en las capitales de todo el continente latino. Es un proceso rápido al que asistimos inevitable e irrevocablemente. Están surgiendo nuevas palabras, nuevas costumbres y nuevas formas de comunicación no sólo entre los jóvenes sino también entre los adultos. América Latina es uno de los continentes donde el uso de este nuevo canal de comunicación se está expandiendo rápidamente, según los datos, que son contundentes. Está surgiendo una nueva constelación de problemas y preocupaciones como resultado de un crecimiento que está superando barreras socioeconómicas y culturales. Nuestra realidad es más complicada que eso y requiere un desarrollo teórico que tenga en cuenta las investigaciones que se realizan en el primer mundo y que al mismo tiempo asuman nuestro contexto latinoamericano. Hace diez años descubrimos que nuestro itinerario de navegación en Internet consistía principalmente en consultar nuestro correo electrónico, chatear a través de mIRC y leer páginas web de nuestro interés. Este proceso de reconversión forma parte de la esencia misma del medio. Internet replicaba un carácter unidireccional como en el resto de los medios de comunicación populares. Ya no podemos pensar en el típico usuario de la red como un observador pasivo de lo que sucede en ella, sino más bien como un consumidor hoy porque esta concepción de la red está bastante desactualizada desde hace tiempo.

En el Perú el apogeo del camino a la información, consecuencia del impacto de las Tecnologías de la Información y la Comunicación (TIC) a nivel del mundo y específicamente en el Perú, se habituó las diversas formas de adaptación al Internet, la tecnología de mayor rango son las TIC, y quienes las utilizan pueden aumentar sus oportunidades y capacidades.

Ayacucho al igual del resto de los departamentos y zonas alejadas están obligadas a entrar eneste proceso de cambio masivo por ello se encuentran al margen de una nueva configuración social. Este tema es crítico porque pretende definir, en esencia, los mitos y aportes de las TIC a las diversas actividades para las que se utilizan, determinar caminos tan accidentados como el uso que se le está dando a la tecnología, sus posibilidades reales de acceso, y las brechas digitales que los separan.

El Perú ha experimentado importantes cambios socioeconómicos, políticos, culturales y

tecnológicos en las últimas décadas. La mejora de los indicadores sociales del país, la prosperidad económica y la mayor adopción de tecnologías de la información entre la población son testimonio de la importancia de este proceso.

Las organizaciones educativas de Ayacucho carecen de aplicaciones web propias para la matrícula virtual y el seguimiento estudiantil.

En la cuidad de Ayacucho las Instituciones educativas carecen de aplicativos webs propios parala automatización de las matrículas y el seguimiento al alumno y en forma virtual.

De acuerdo a los datos recogidos en las diferentes Instituciones educativas a nivel de la cuidadde Ayacucho

Una de las causas que genera este estudio es la demora en el proceso de matrícula de los alumnos, donde se aprecia la dificultad de los usuarios, por otro lado, la generación y acumulación de documentos (papeles) físico.

Otra causa es la entrega de las notas en forma tardía, lo cual causa la desaprobación de los alumnos y por ende la deserción.

La matrícula es un acto fundamental para que el estudiante sea considerado en las nóminas nacionales, la demora en cuanto a este proceso deja incomodidad al usuario, teniendo que haceruna cola desde temprano y con anticipación para no perder el cupo, esto hace que los padres de familia busquen alternativas en otras instituciones educativas.

Por otro lado, con el conocimiento de las notas en forma oportuna al menos el alumno estaría alerta y preocuparse para poder subsanar dichas materias, también los padres de familia estaríanal tanto de cómo va sus hijos en el aprendizaje.

Proponemos la solución de este problema con la aplicación web, el cual aminorará el tiempo en el proceso de matrícula, porque será en forma virtual, donde ya se dejarán

las colas y el tiempo que se usa en las instituciones y emplearlos en otras inherentes a la institución.

Los padres de familia estarán informados de forma inmediata de las calificaciones haciendo uso de esta herramienta y tomar acciones inmediatas con respecto al desenvolvimiento de sus hijos.También los docentes podrán subir las clases virtuales, para reforzar el aprendizaje delalumnado en general.

## <span id="page-8-0"></span>**1.2. PLANTEAMIENTO DEL PROBLEMA**

### **1.2.1. Problema General**

• *i*. De qué manera un aplicativo web mejora el proceso de gestión documentaria en laInstitución Educativa Privada Bertolt Brecht Ayacucho?

### **1.2.2. Problemas Específicos**

- ¿De qué manera una aplicación web disminuye el tiempo de registro de trámitedocumentario?
- ¿De qué manera la aplicación web mejora la búsqueda documentaria?
- ¿De qué manera la aplicación web mejora el nivel de satisfacción de padres de familia?

## <span id="page-8-1"></span>**1.3. HIPÓTESIS DE LA INVESTIGACIÓN**

### **1.3.1. Hipótesis General**

• Implementar un aplicativo web influye significativamente proceso de gestión documentaria en la Institución Educativa Privada Bertolt Brecht Ayacucho.

### **1.3.2. Hipótesis Específico**

- Implementar un aplicativo web influye significativamente en la disminución del tiempode registro de trámite documentario.
- Implementar un aplicativo web influye significativamente en la mejora de la búsqueda documentaria.

• Implementar un aplicativo web influye significativamente en la mejora del nivel de satisfacción de padres de familia.

## <span id="page-9-0"></span>**1.4. OBJETIVOS DE LA INVESTIGACION**

## **1.4.1. Objetivo general**

• Implementar un aplicativo web y medir su grado de influencia en el proceso de gestión documentaria en la Institución Educativa Privada Bertolt Brecht Ayacucho.

## **1.4.2. Objetivos especifico**

- Determinar la influencia de la implementación de un aplicativo web en la disminución del tiempo de registro de trámite documentario.
- Identificar la influencia de un aplicativo web en la mejora de la búsqueda documentaria.
- Determinar la influencia de un aplicativo web en la mejora del nivel de satisfacción de padres de familia.

## <span id="page-9-1"></span>**1.5. VARIABLES, DIMENSIONES E INDICADORES**

Se propone la siguiente categoría:

**Variable** 

**independiente**X:

Aplicación Web

**Variable**

**dependiente** Y:

Gestión

documentaria

## **1.5.1 Operación de las variables y operaciones**

## Tabla 1

Operación de las categorías

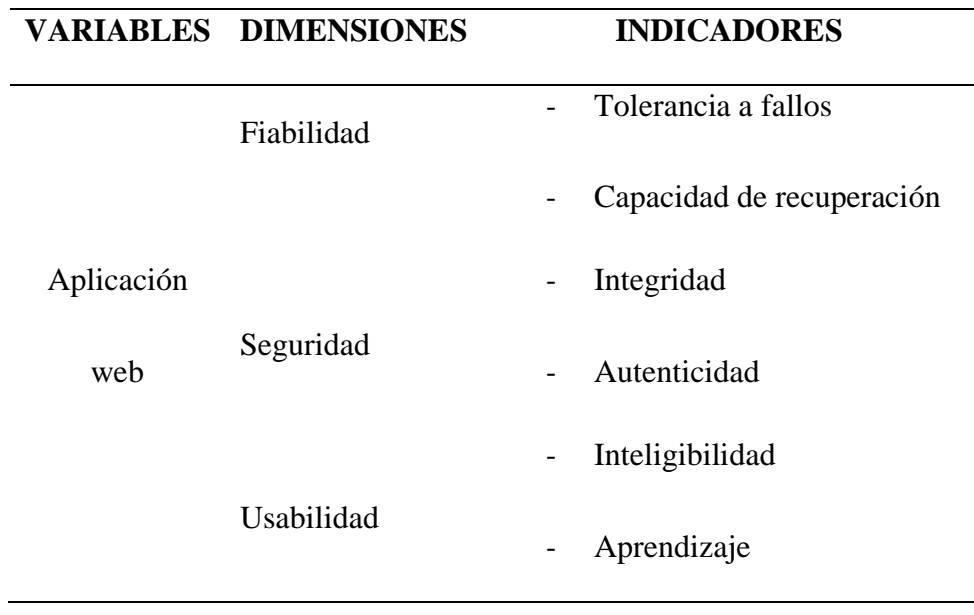

## Tabla 2 Operación de las categorías

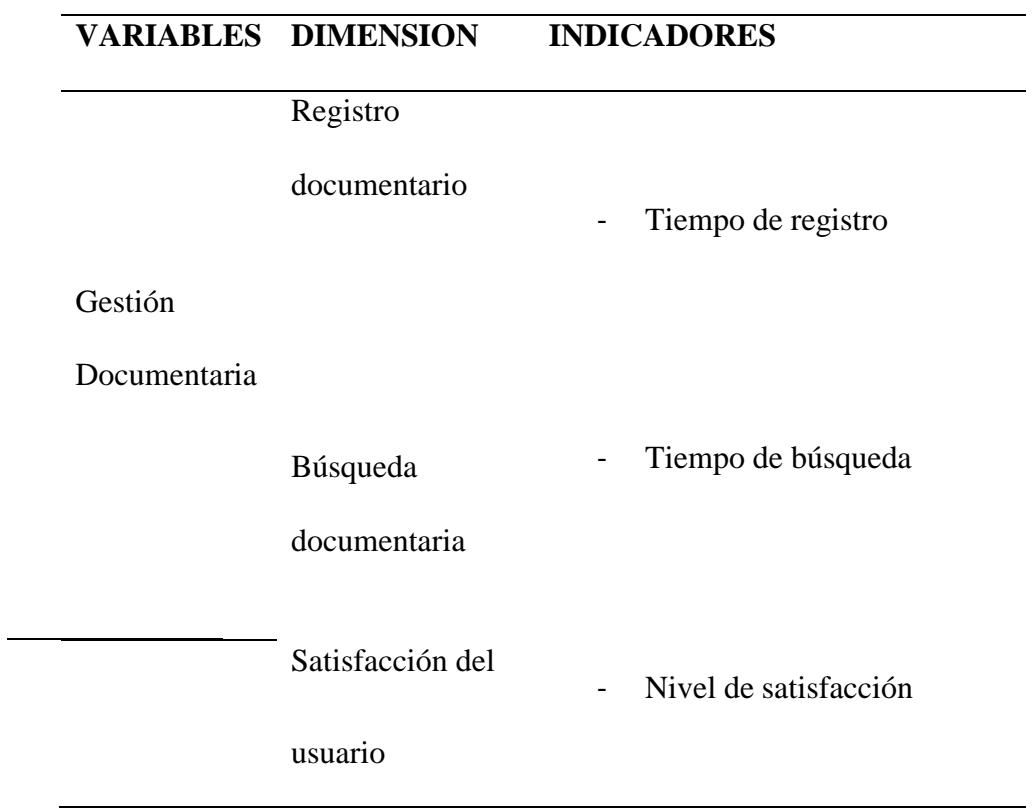

## <span id="page-11-0"></span>**1.6 JUSTIFICACIÓN DEL ESTUDIO**

#### **1.6.1. Justificación práctica**

Es crucial para el desarrollo social que las instituciones educativas y todos los componentes que las conforman sean del más alto calibre en todos los ámbitos: académico, administrativo, docente y social. En suma, la gestión documentaria es un proceso crítico en toda entidad educativa para brindar un servicio oportuno a los miembros de un sistema educativo. Con la implementación de los recursos expuestos se dotará a los centros educativos de un instrumento digital y tecnológica que contribuya en la optimización de la gestión documental para estar acorde a la era moderna. Las instituciones educativas tienen la responsabilidad del desarrollo social.

#### **1.6.2. Justificación metodológica**

Los lineamientos de la metodología ágil Scrum rigen cómo se implementa el sistema informático. El diseño utilizado en este trabajo será un diseño de investigación experimental.

#### **1.6.3. Justificación teórica.**

Se realizó para aportar conocimientos existentes relacionados a gestión documentaria, como instrumento critico en los procesos académicos dada el aislamiento social coyuntural, de modo que los hallazgos sean de apoyo conceptual, y ser adecuado en las estructuras de los procesos académicos en toda actividad educativa.

#### <span id="page-11-1"></span>**1.7. TRABAJOS PREVIOS**

### **1.7.1. Internacionales**

Domínguez (2018), propuso diseñar un sistema de gestión académica, que permita eficientar la integración de los registros académicos. Se desea que tanto docentes como estudiantes tengan acceso a una plataforma donde puedan visualizar

información sobre diversas operaciones y sus expedientes académicos. Todo esto ha sucedido como resultado de la necesidad de la Universidad de buscar soluciones a sus problemas.

Páez (2018) en su tesis propuso diseñar y construir un sistema de calificaciones orientado a la web para el colegio Santo Domingo Savio - Colombia. La aplicación informática deberá implementarse utilizando la metodología Scrum. La iniciativa atravesó las fases de exploración y evaluación para diseñar y construir un sistema de calificación conducida a la web y una base de datos que almacene los datos administrados por el sistema, proporcionando una percepción íntegra del proceso señalado.

Jaramillo (2017) en su tesis propuso desarrollar una aplicación web para el mejoramiento de la gestión académica del colegio República. La construcción utiliza los métodos deductivo e inductivo, teniendo como instrumento las entrevistas y encuestas. La población estuvo compuesta por estudiantes, profesores y secretarias. La implementación del sistema informático se basa en gran medida en la metodología RUP. Así se obtuvo una aplicación Web que cubre las falencias logrando resolver los inconvenientes que estaba teniendo la institución.

### **1.7.2. Nacionales**

Ramírez (2017) en su tesis propuso implementar un Sistema Web Académico para mejorar el proceso de Gestión Académica en las Escuelas de Formación de la Policía Nacional del Perú. Para crear la muestra probabilística se utilizó el enfoque no experimental, cuantitativo, encuestas y un método deductivo hipotético, que tomará en cuenta 370. El abordaje se inició de forma macro a través del RUP en el caso del desarrollo del Sistema Web. Los hallazgos de la investigación fueron confirmados al señalar que el sistema web académico mejora significativamente el procedimiento de Gestión Académica.

Luque (2019) en su tesis propuso desarrollar e implementar un software de plataforma web basado en la metodología RUP. Se requirió una técnica utilizada fue la encuesta, la cual estuvo compuesta por 117 participantes provenientes de un estudio aplicado de diseño pre experimental que utilizó muestreo probabilístico aleatorio simple. Los resultados respaldan la idea de que la creación e implementación del sistema web permitió la optimización de los procedimientos para administrar la información académica y condujo a una mayor optimización y rendimiento.

Serna (2019) en su tesis propuso mejorar la gestión académica en el Centro Educativo Privado Las Orquídeas. Este proyecto de investigación tiene como objetivo abordar un problema común para los padres que frecuentemente carecen de tiempo para presentarse en la fecha especificada por la entidad, ya sea cual fuese el concepto de pago. Como resultado se creó este sistema web utilizando la metodología Rational Unified Process (RUP), el lenguaje de programación PHP y MySQL como motor de base de datos. Este sistema será de gran ayuda porque automatizará los procesos clave mencionados anteriormente.

Álvarez y Damasio (2019) en su tesis propuso diseñar una plataforma web para el control académico de los alumnos del quinto grado de secundaria en el colegio 6069 Pachacútec de Villa el Salvador. El proyecto propone una herramienta para prevenir fallas de comunicación en el entorno educativo. Para lograr este objetivo se entregará información sucinta y de fácil comprensión que permita cumplir con el control y seguimiento del progreso y desempeño de los estudiantes. El gestor de datos del sistema es MySql y la metodología utiliza Java como lenguaje de programación. En resumen, para este proyecto sólo se crearán los prototipos de la plataforma web.

Acevedo (2018 en su tesis propuso mejorar el proceso administrativo académico en la Institución Educativa "Wari-Vilca"-Huayucachi. Los padres constituyen la población y se rige por la metodología RUP y el enfoque basado en procesos a nivel tecnológico. Se concluye que el sistema web generara mayor eficiencia en el proceso administrativo.

## <span id="page-14-0"></span>**1.8. TEORÍAS RELACIONADAS AL TEMA**

#### **1.8.1. Aplicación Web**

"También denominados aplicaciones web, vienen a ser elementos cuya ubicación radica en una plataforma llamada servidor de internet. Están alojados en un servidor que no es un sistema operativo. El sitio web tiene una apariencia visual similar a una página web, pero posee una distinción frente a estos, siendo sus elementos funcionales son más capaces y más interactivos" (Baez, 2012).

Berrospi y Pilar (2017) "señalan que quienes emplean una aplicación web pueden conectarse al servidor a través de un navegador y que esta aplicación web se creó en un lenguaje que los navegadores pueden ejecutar. Estos sistemas web también se pueden utilizar con otros tipos, incluidos Firefox, Chrome, etc." (Baez, 2012).

#### **A) Interfaz**

Las funciones y restricciones puestas a disposición de los usuarios están representadas por la interfaz de cualquier sistema web. Se utilizan herramientas de lenguaje de programación para que esta interfaz sea fácil de usar y eficaz. Según Cohen (1996) "la elaboración del sistema web debe incorporar componentes tanto activos como pasivos; es decir, debe operar en modo servidor-cliente".

#### **B) Características**

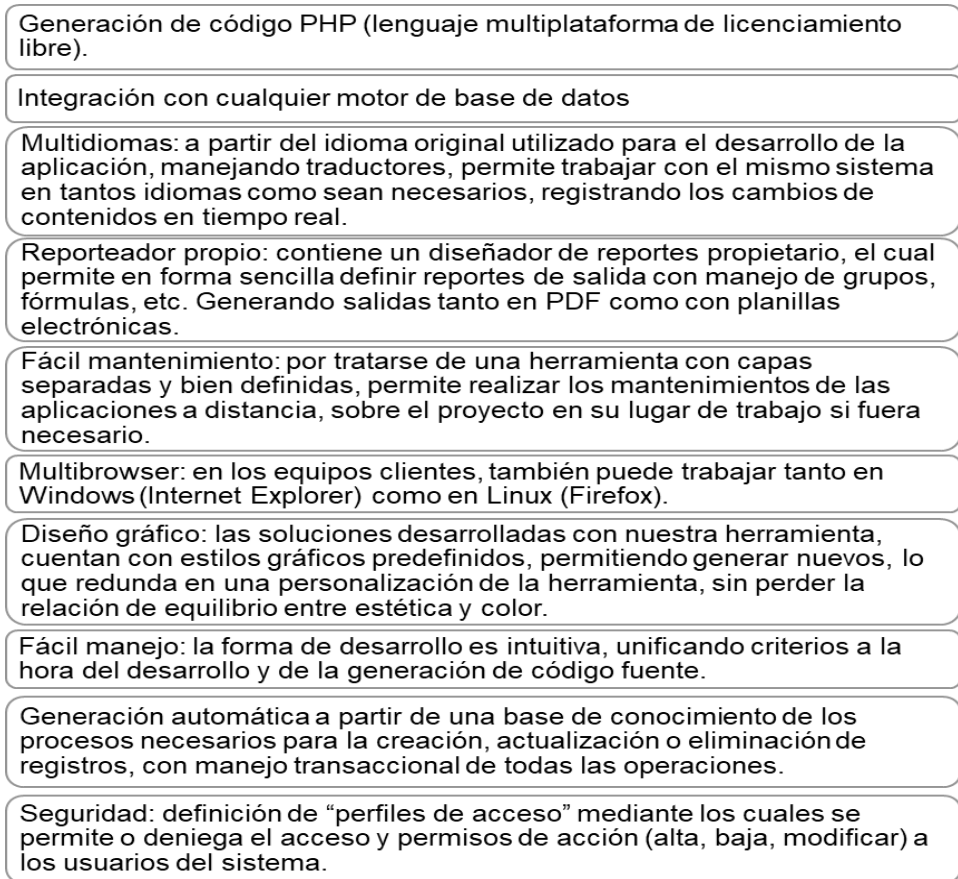

Figura 1. Características de sistema web

#### **Estructura y uso organizacional**

El navegador, la tecnología web dinámica y la base de datos constituyen las tres

etapas de un sistema web.

#### **C) Ventajas y Desventajas**

Berrospi y Pilar (2017) Enumeran los siguientes beneficios y desventajas de los

Desventajas

#### Ventajas

- · Se ahorra tiempo. • No tienen problemas<br>compatibilidad. de
- · No ocupan mucho espacio en el disco duro
- · El consumo de recursos es baio.
- Es multiplataforma ya que es usado en cualquier sistema nnerativo.
- Son portables porque se puede ser en cualquier ordenador conectado a internet.
- \* Los datos están libres de virus, ya que estos se almacenan en solo administarador un. protegido previamente.

#### · Su funcionalidad es algo reducida con respesto a aplicaciones de escritorio, es to se debe porque sus funciones son atendidas desde un navegador, por lo que este browser (navegador) limita su uso a diferencia de todo un sistema operativo. - Sin embargo, con las nuevas tendencias de lenguaje de programación como el HTML se pueden añadir otras funciones de mayor utilidad. · la aplicación web depeneríde

un tercero, quien es el que distribuye elacceso a internet.

sistemas web en su investigación:

Figura 2. Ventajas y desventajas de un sistema web

#### **1.8.2. Enfoques de Gestión Escolar**

#### **1.8.2.1. Enfoque de gestión basada en el liderazgo pedagógico**

"Cuando se trata de mejorar los métodos de enseñanza, profesores y estudiantes trabajan juntos directamente como parte del proceso de aprendizaje. En otras palabras, el liderazgo pedagógico se centra en el trabajo "transformador" en lugar de simplemente cambiar los procesos de trabajo con el fin de mejorar la instrucción y los métodos de enseñanza en el aula" (Leithwood, 2009).

Dado que es necesario considerarlo dentro de la organización escolar, el desarrollo del concepto de liderazgo es crucial, "puede verse desde dos ángulos diferentes: como un componente necesario de una escuela que centraliza el aprendizaje, o como una tarea y responsabilidad compartida". (Leithwood, 2009, p.12).

#### **1.8.2.2. Enfoque de Gestión Participativa**

"Dado que su dedicación, premura y su ayuda son cruciales para la ejecución de procesos de gestión sean exitosos, la participación del método debe ser gestionada de manera eficiente" (Leithwood, 2009,p.13).

Según Loera (2006) citado por Hermoza (2012), define como: "Los miembros de la comunidad educativa llevan a cabo una variedad de deberes para satisfacer las demandas de mejorar el entorno de aprendizaje de los estudiantes" (p.13).

Dado que la intencionalidad pedagógica y educativa es lo que impulsa la transformación de la educación, restaurarla debería ser un objetivo de la gestión escolar.

#### **1.8.2.3. Enfoque transformacional**

Según esta estrategia, la reforma escolar implica cambiar las prácticas de gestión

utilizadas por la alta dirección, ello con el propósito de encuadrar las acciones que deben realizarse al interior de la institución educativa como parte para lograr el aprendizaje.

Según Pozner (2001) citado por Hermoza (2012), "Se está creando y recreando uno nuevo con la intención de reconstruirlo, que es aumentar el valor de la vida escolar".

#### **1.8.3. Symfony 3**

Con los componentes Symfony más conocidos, utilizados y de vanguardia, sirve como el marco PHP principal para crear sitios web y aplicaciones web.

Las mejores y más conocidas aplicaciones web, incluidas Drupal, phpBB y eZ Publish, se crean utilizando este grupo independiente de componentes reutilizables. Symfony esencialmente juega con el conocido servicio HTTP.

En pocas palabras, este servicio implica que un cliente envía una solicitud a través de un navegador, el servidor procesa esa solicitud, el código del servidor crea una respuesta y el cliente recibe esa respuesta a través del mismo. Aunque hay algunos encabezados de solicitud internos y algunos encabezados de respuesta internos, lo importante es el flujo que tiene lugar en el servicio HTTP.

• **Flujo de Symfony**

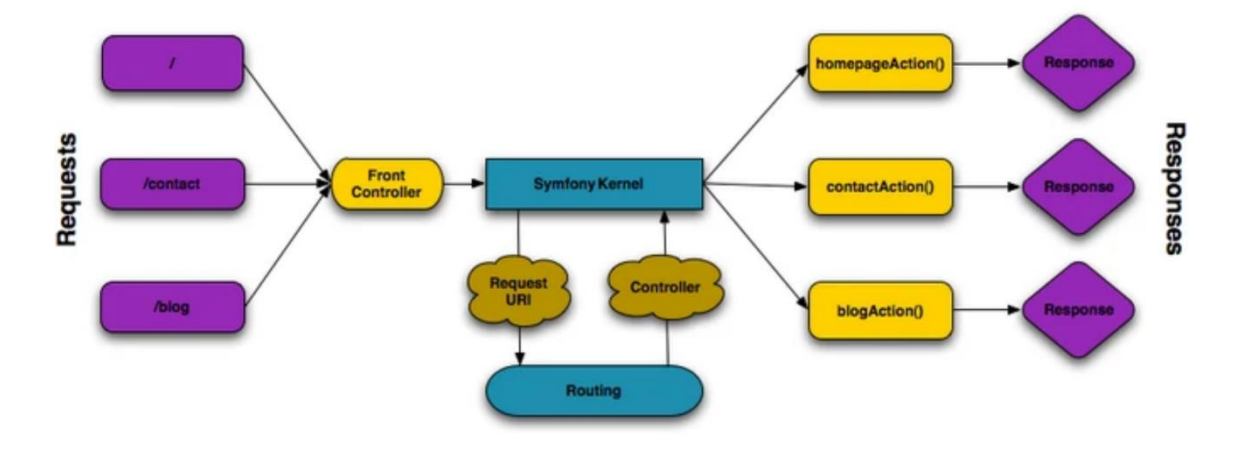

*Figura 3.* Flujo Symfony

#### • **Usos de Symfony**

Además de usarse como una aplicación de propósito general para crear cualquier página, Symfony se usa frecuentemente para crear APIs, que actualmente son el tema de mayor desarrollo. Esto es posible gracias a su motor de plantillas, que permite crear una página completa y totalmente funcional. Un marco de interfaz utiliza estas API para consumir y servir la información.

#### **1.8.4. PHP (Hypertext Preprocessor).**

Puede integrarse en HTML y es un lenguaje de código abierto muy popular y especialmente adecuado para el desarrollo web. Las páginas PHP son más funcionales, ya que en lugar de utilizar numerosos comandos para mostrar HTML (como en C o Perl). Puede ingresar y salir del "modo PHP" utilizando etiquetas de inicio y fin especiales para incluir el código PHP.

 Lo mejor de PHP es lo fácil que es para principiantes y al mismo tiempo ofrece muchas funciones avanzadas para programadores experimentados. No se deje intimidar por la larga lista de funciones de PHP. Podrás empezar a escribir tus primeros guiones en unas horas.

## <span id="page-18-0"></span>**1.9. DEFINICIÓN DE TÉRMINOS BÁSICOS**

**Base de datos.** Se conoce como la recopilación de mensaje organizada contenida en un programa informático u otro dispositivo utilizado para realizar tareas y proporcionar información.

**Calidad educativa**. Al describir un objeto, la calidad está destinada a referirse a sus cualidades que ayudan en su crecimiento y evolución. Al aplicarse al ambiente educativo, esta definición se refiere al proceso de formación educativa que mejora sus resultados y métricas.

**Framework.** Un marco es, en pocas palabras, un plan utilizado para implementar y desarrollar una aplicación.

**Gestión educativa**. Es un procedimiento diseñado para fortalecer las iniciativas educativas creadas por instituciones dentro de los límites de las regulaciones gubernamentales, con el objetivo de mejorar los procesos pedagógicos que ayuden a resolver problemas de la comunidad.

**Lenguaje de programación**. lenguaje artificial que se utiliza para expresar todas las variedades de algoritmos informáticos que se utilizan para crear software y aplicaciones de todo tipo.

**Página web**. Es el archivo que conforma un sitio web y está compuesto por enlaces que facilitan la navegación entre sus contenidos.

**Proceso**. Consiste en un paso, una secuencia o una colección de pasos que están ordenados lógicamente y destinados a producir un resultado particular. Dicho de otra manera, son sistemas que controlan el comportamiento para aumentar la productividad de un objeto.

**Script.** Conglomerado de comandos previamente almacenados que permiten el desarrollo de procesos informáticos están representados por el código fuente del lenguaje de programación, que forma parte del mismo.

**Servicio educativo**. Un servicio proporcionado por la industria educativa con el objetivo de mejorar los conocimientos y habilidades de las personas se conoce como servicio educativo.

**Sistema.** Originario de la palabra latina systema, que es un módulo de elementos dispuestos y conectados que se comunican entre sí. Como resultado, se convierte en una colección adecuadamente organizada de términos, componentes, símbolos y conceptos que trabajan juntos para lograr un objetivo específico.

**Sitio web.** El HTML utilizado para crear estas páginas es lo que interpretan los navegadores. La información se presenta en estas páginas en forma de gráficos, texto, audio, video, animación y más.

**Software**. Aglomerado de instrucciones que permite que una computadora se comunique con ella y facilita el uso y la utilidad de la computadora.

## **II. MÉTODO**

### <span id="page-21-1"></span><span id="page-21-0"></span>**2.1. TIPO Y DISEÑO DE INVESTIGACIÓN**

Es de tipo correlacional, en razón a que determina el grado de influencia de las variables en estudio.

Según (Hernandez, 2003) "los estudios pueden ser o no experimentales. El diseño experimental es exactamente lo que su nombre implica: una situación de control donde una o más variables independientes (causas) se manipulan intencionalmente para estudiar los efectos de dicha manipulación sobre una o más variables dependientes (efectos)".

## <span id="page-21-2"></span>**2.2. POBLACIÓN, MUESTRA Y MUESTREO**

### **2.2.1. Población**

Se integró de 100 usuarios de la entidad educativa

## **2.2.2. Muestra**

Estará conformado por 80 usuarios de la entidad educativa.Margen de error 5.0 %

Nivel de confianza 95 %

Tamaño de la muestra

$$
\left| \frac{N^*(\alpha_c * 0.5)^2}{1 + (e^2 * (N-1))} \right| \ge 0
$$

Donde:

$$
\alpha_c = \text{Value of the original (varianza)}.
$$
\n
$$
\alpha_c = \text{Margen de error}
$$

 $N =$ Tamaño de población (universo)

## <span id="page-22-0"></span>**2.3. TÉCNICAS E INSTRUMENTOS PARA LA RECOLECCIÓN DE DATOS**

El principal instrumento que se aplicará en esta técnica será la encuesta. Al respecto (Sabino, 1992) señala que esta "es específica de las ciencias sociales y se basa en la idea de que preguntar a las personas directamente es la mejor, más sencilla y más sencilla forma de aprender algo sobre su comportamiento. Por lo tanto, implica recopilar datos sobre los temas que se estudian de un grupo de personas socialmente significativo y utilizar análisis cuantitativos para llegar a conclusiones que sean consistentes con la información recopilada" (p.78).

#### <span id="page-22-1"></span>**2.4. VALIDEZ Y CONFIABILIDAD DE INSTRUMENTOS**

#### **2.4.1. Confiabilidad de Instrumentos**

Para determinar la confiablidad del instrumento se va emplear tres métodos cuyos resultados deben ser los mismos, si los tres métodos muestran resultados diversos entonces el instrumento no denotará confianza. Los tres métodos a emplear:

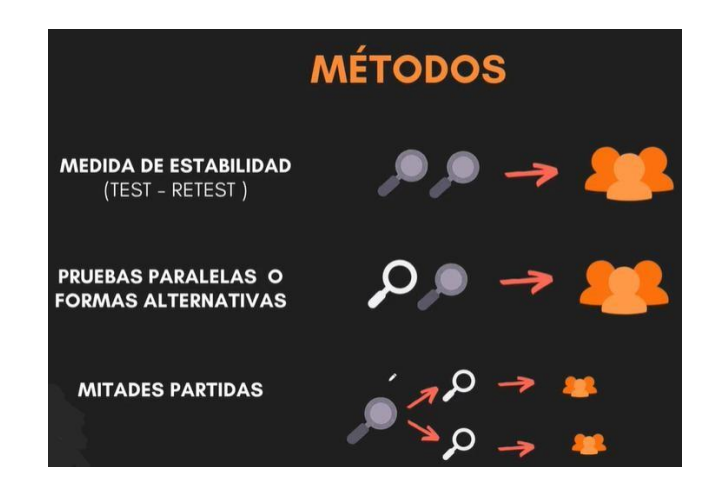

Figura 10 Métodos de evaluación de confiabilidad

**a. Medida de estabilidad.** - Se aplicará el mismo instrumento dos veces a la misma población, cuyos resultados deben ser iguales para ambas evaluaciones de la población.

**b. Pruebas paralelas o formas alternativas.** – El instrumento debe ser elaborado de dos maneras, pero con el mismo contenido y aplicado a la misma población, y los resultados deben ser iguales para ambos instrumentos

**2.4.2. Mitades partidas.** – Se trata de dividir el instrumento en dos instrumentos y aplicarlosa la población para obtener resultados similares o parecidos de este modo confiar la validezdel instrumento.

**2.4.3.** Estadígrafos para probar la Confiabilidad.

Emplearemos dos estadígrafos de acuerdo a la cantidad de preguntas planteadas en losinstrumentos.

**a. Alpha de Conbrach.** – Más de dos preguntas

$$
\alpha = \frac{n}{n-1} \left( 1 - \frac{\sum_{i=1}^{n} S_i^2}{S_i^2} \right)
$$

Figura 11. Alpha de Conbrach

**b. Coeficiente KR**. – En caso si solo tuviera dos respuestas

$$
KR_{20} = \frac{n}{n-1} \left[ \frac{s_t^2 - \sum pq}{s_t^2} \right]
$$

*Figura 10:* Coeficiente KR

Los coeficientes de confiabilidad deben estar en los siguientes rangos.

**0 = NULA CONFIABILIDAD** 1 = MÁXIMA CONFIABILIDAD >0.75 ES ACEPTABLE >0.90 ES ELEVADA

Figura 8. Rango de aceptabilidad

## <span id="page-24-0"></span>**2.5. ASPECTOS ÉTICOS**

### **2.5.1. Códigos internacionales ACM e IEEE**

El consentimiento informado, el valor científico, la confidencialidad y los beneficios son las cuatro pautas que se sugieren para su uso en el campo de estudio.

- **A. El consentimiento informado** se refiere a que los participantes en el desarrollo académico ejerzan su autonomía individual.
- **B. El valor científico d**ado que no existen métricas que puedan usarse para evaluar el valor científico, siendo este un principio difícil de cuantificar. La confiabilidad de la investigación y la importancia de las preguntas examinadas constituyen este valor.
- **C. El principio de confidencialidad l**as expectativas sobre el manejo de los datos que los participantes comparten con los investigadores se denominan principio de confidencialidad. **El principio de los beneficios s**egún el principio se deben maximizar los beneficios para los participantes de la investigación. Para lograrlo se utilizan técnicas que reducen riesgos o daños a los sujetos que participan. Las personas, las organizaciones y los grupos raciales o socioeconómicos pueden beneficiarse de estas ventajas.

#### **III. RESULTADOS**

#### <span id="page-26-0"></span>**3.1. ESTUDIO DE FACTIBILIDAD**

Los siguientes factores ayudaron a que el proyecto fuera viable ya que fueron tomados en consideración durante su desarrollo:

### **3.1.1. Viabilidad Técnica**

La razón de esto es que la institución educativa cuente con las herramientas necesarias para la creación e implementación del sistema informático sugerido. Se tiene el respaldo de la dirección académica para al acceso a los datos pertinentes.

## **3.1.2. Viabilidad Operativa**

Se debe a que se conoce el proceso de la metodología Scrum para la implementación del sistema informático propuesto.

### **3.1.3. Viabilidad Económica**

Se debe a que la entidad educativa espera obtener beneficios económicos, algunos costos no se efectuarán porque el sistema informático sugerido se entregará a la entidad de manera gratuita.

## **3.2. PLANIFICACIÓN**

#### **3.2.1. Descripción de la Empresa.**

Institución Educativa Privada Bertolt Brecht, brinda educación a estudiantes solo de género femenino en los tres niveles de educación básica regular, inicial, primaria y secundaria. Su filosofía empresarial está orientado a fortalecer una educación integral, innovadora y de calidad, viendo a futuro convertirse comunidad de aprendizaje.

La Institución Educativa Privada Bertolt Brecht promueve una educación de calidad formando estudiantes competentes para afrontar con éxito los retos que se proponen. Fomentando un excelente nivel académico y un espacio de convivencia en el que fortalecen sus capacidades, habilidades y actitudes; basados en valores y en el crecimiento integral del ser humano.

#### **3.2.2. Alcance del Producto**

Con este proyecto se cubrirá la necesidad de un sistema documental de una entidad educativa y ayude a mejorar el nivel de gestión a nuestro grupo experimental que está conformado por los documentos de la entidad, demostrado la eficiencia del sistema propuesto se generaliza a todos los grados académicos.

El sistema se creará utilizando la plataforma del servidor web Apache, escrita en PHP y utilizando una base de datos MySql para almacenar y administrar datos.

#### **3.2.3. Historias de Usuarios**

La orientación metódica ágil utiliza historias de usuarios para almacenar los requisitos del software y sus criterios de aceptación. Hemos recopilado las historias de usuarios en la siguiente tabla.

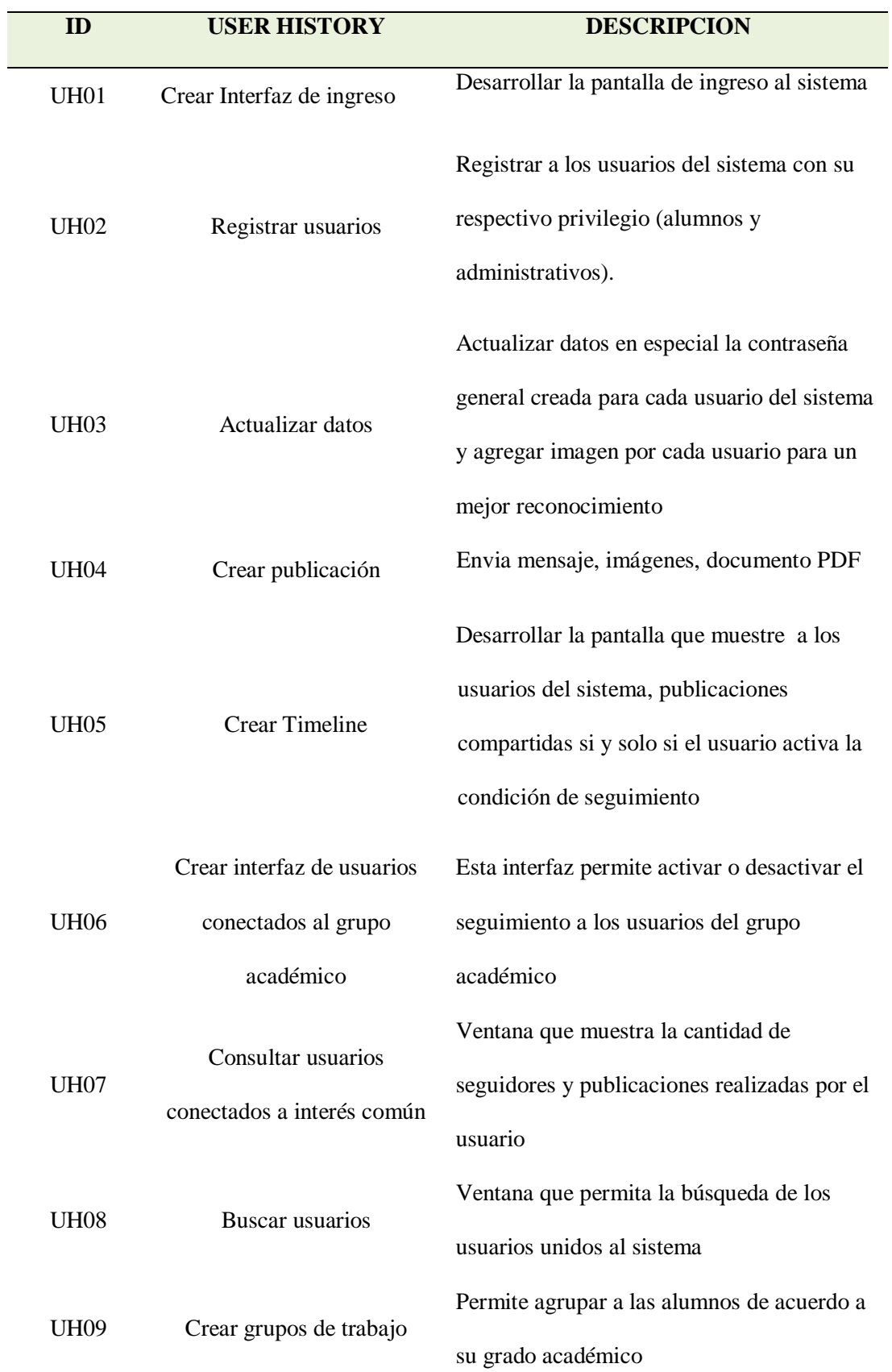

### **3.2.4. Definición de Roles**

Los roles son las funciones asignadas a los participantes del proyecto y colaboradores.

Enumeramos los principales:

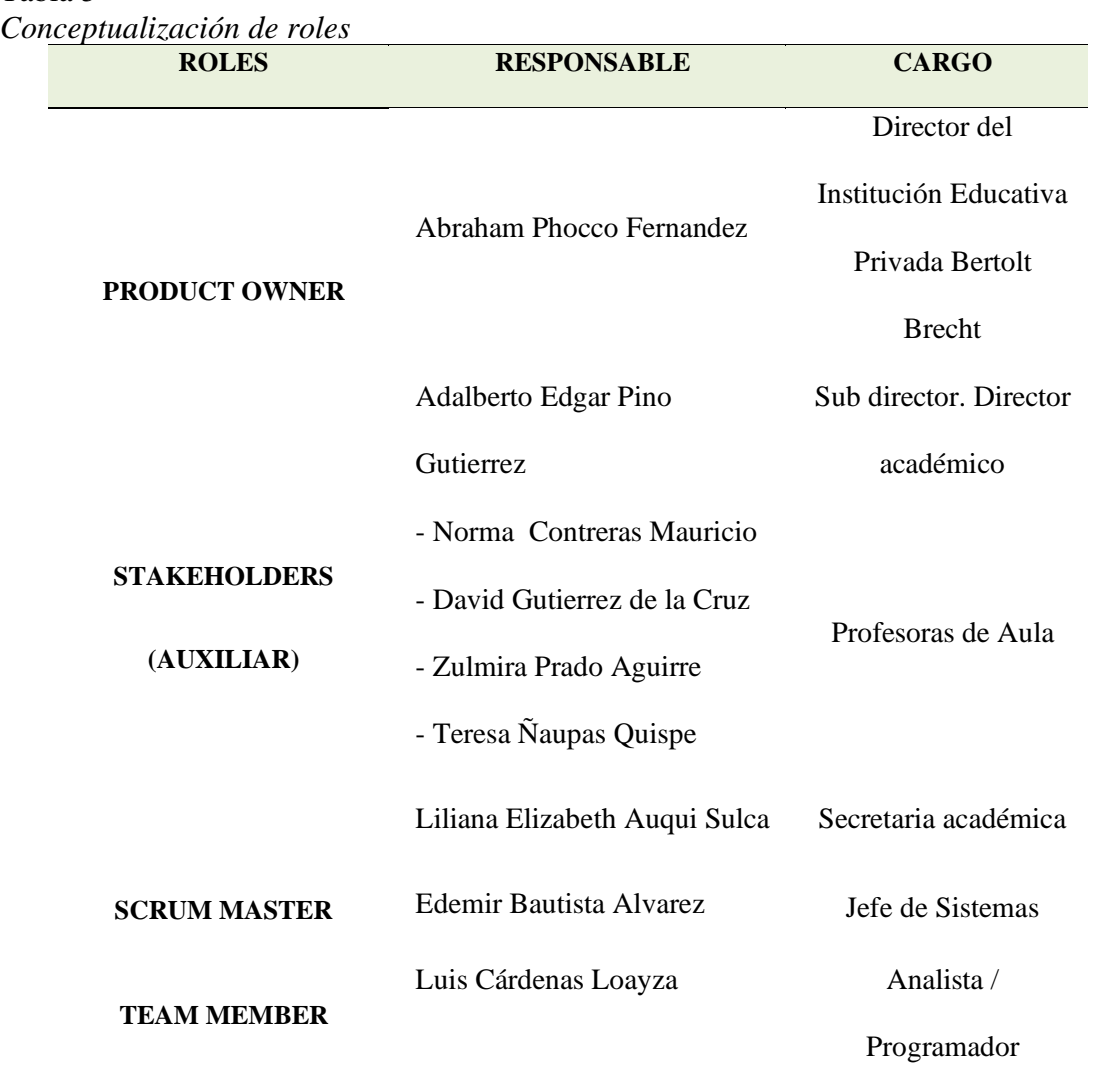

### Tabla 5

#### **3.2.5. Descripción de los roles:**

SCRUM MASTER: El bachiller en Ingeniería de Sistemas Edemir Bautista Alvarez es el encargado debido a que cuenta con mucha experiencia en el asesoramiento y gestión del área de tecnologías de la información en la institución educativa Beltrolt Brecht y la elaboración de aplicativos con métodos eficientes.

PRODUCT OWNER: Director del colegio, Abraham Phocco Fernandez, cuenta con la

información pertinente a la estructura orgánica y académica de la entidad educativa. Lic.

## STAKEHOLDERS:

- Adalberto Edgar Pino Gutierrez, Sub director académico, encargado de la gestión académica de los estudiantes del plantel.
- Liliana Elizabeth Auqui Sulca, secretaria académica, encargada del ingreso de datos pertinentes del proceso académico y administrativo.
- Norma Contreras Mauricio, David Gutierrez de la Cruz, Zulmira Prado Aguirre, Teresa Ñaupas Quispe. Son docentes del cuarto grado de educación primaria del colegio.

TEAM MEMBER: el encargado es Luis Cárdenas Loayza.

### **3.2.6. Planificación de entregas**

### **3.2.6.1 Priorización de historias de usuario**

Habrá 4 iteraciones y un entregable final para el proyecto.

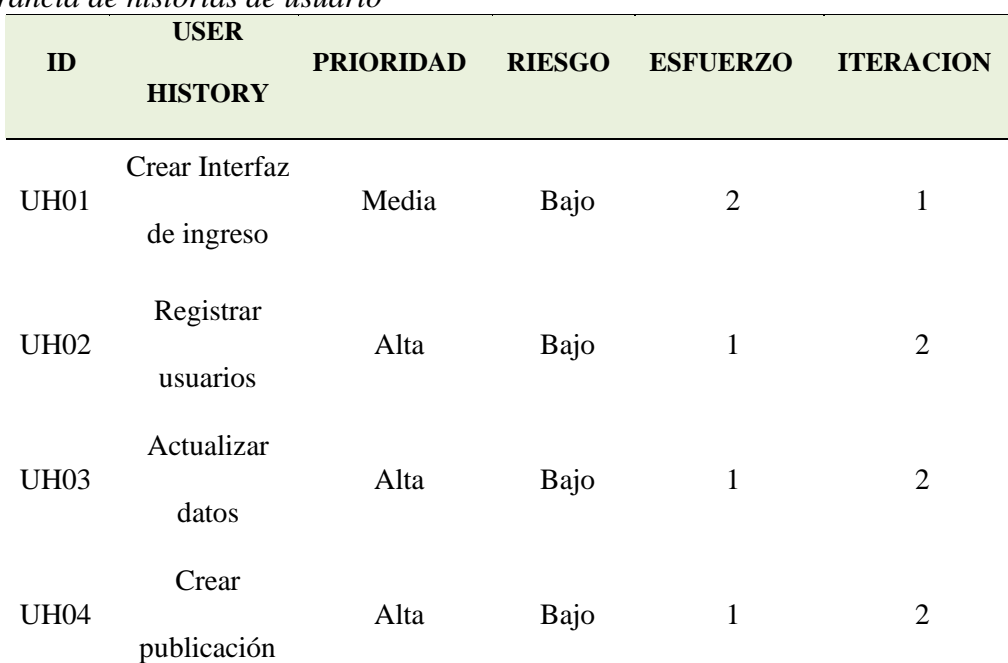

## Tabla 6 *Preponderancia de historias de usuario*

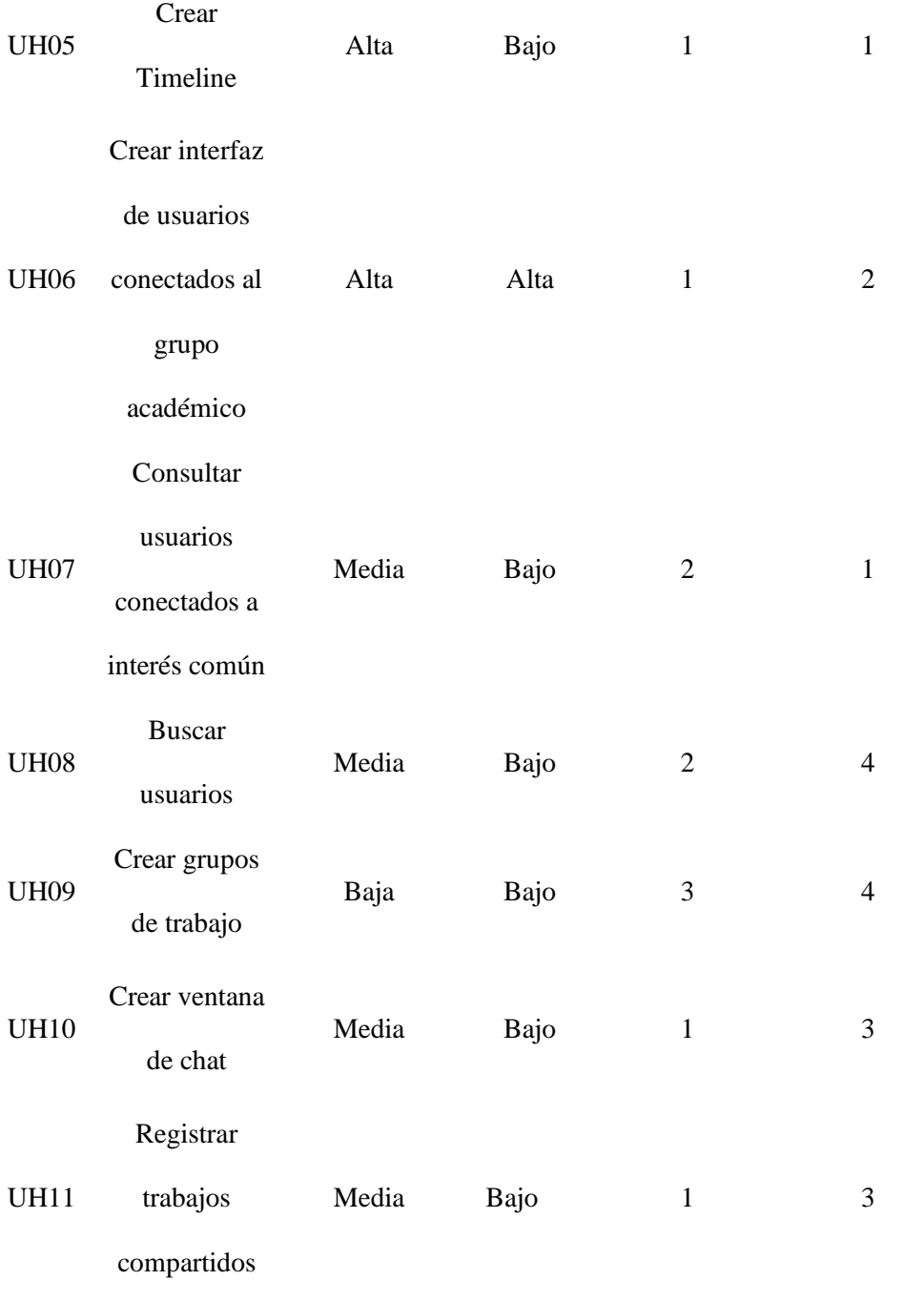

# **3.2.6.2 Plan de entregas**

## Tabla 7 *Historias de usuario a implementar Sprint 1* **Sprint Backlog del Sprint 1**

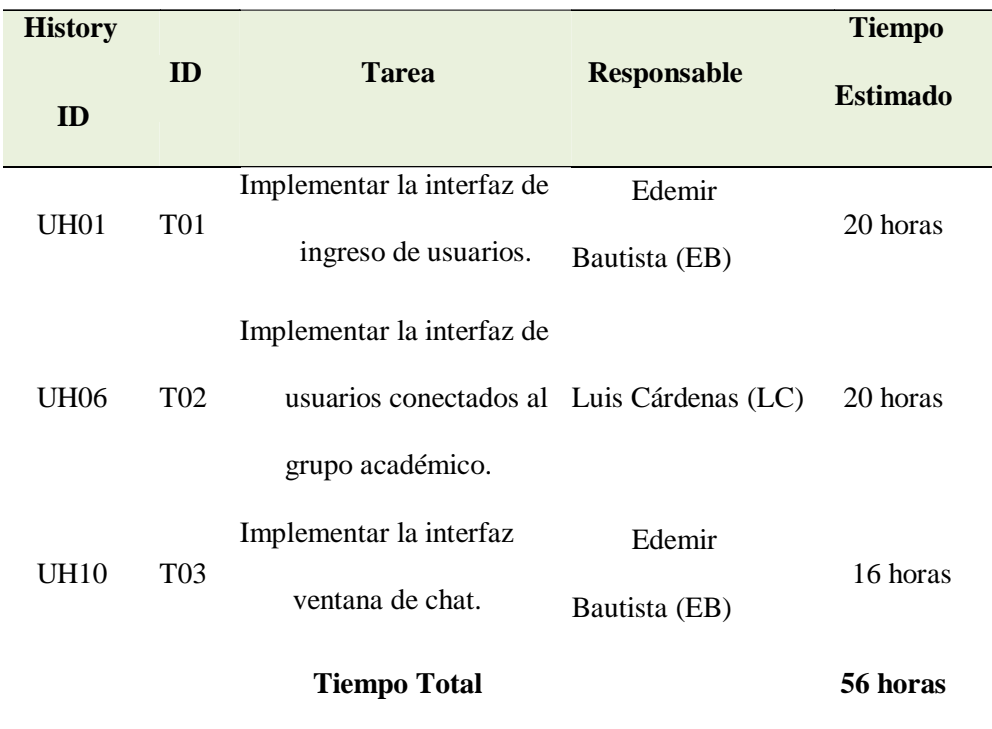

## Tabla 8

*Sprint Backlog del Sprint 1*

|                            | <b>SPRINT</b>              | <b>INICIO</b>       | <b>DURACIÓN</b> |                 |                |                |                         |                         |
|----------------------------|----------------------------|---------------------|-----------------|-----------------|----------------|----------------|-------------------------|-------------------------|
|                            | 1                          | 31/08/2021          | 10 días         |                 |                |                |                         |                         |
|                            |                            |                     |                 | L               | $\mathbf M$    | $\mathbf M$    | $\overline{\mathbf{J}}$ | $\overline{\mathbf{V}}$ |
|                            |                            |                     |                 | 31              | 01             | 02             | 03                      | 04                      |
| Tareas pendientes          |                            |                     | $\overline{3}$  | $\overline{3}$  | $\overline{3}$ | $\overline{2}$ | $\overline{2}$          |                         |
|                            | Horas de tareas pendientes |                     |                 | 56              | 48             | 40             | 32                      | 28                      |
|                            |                            |                     | ${\bf L}$       | $\mathbf M$     | $\mathbf M$    | ${\bf J}$      | $\mathbf{V}$            |                         |
|                            |                            |                     |                 | 07              | 08             | 09             | 10                      | 11                      |
|                            | Tareas pendientes          |                     |                 | $\overline{2}$  | $\overline{2}$ | $\mathbf{1}$   | $\mathbf{1}$            | $\mathbf{0}$            |
| Horas de tareas pendientes |                            |                     | 24              | 18              | 8              | 6              | $\boldsymbol{0}$        |                         |
| <b>Requisito</b>           | <b>Tarea</b>               | <b>Responsables</b> | <b>Estado</b>   | <b>ESFUERZO</b> |                |                |                         |                         |
| $N\!/\!R$                  | T1                         | EB                  | Completado      | $\overline{2}$  |                |                |                         |                         |
| $N\!/\!R$                  | T <sub>2</sub>             | ${\rm LC}$          | Completado      |                 | $\mathbf{1}$   | $\mathbf{1}$   |                         |                         |
| $N\!/\!R$                  | T <sub>3</sub>             | ${\rm EB}$          | Completado      |                 |                |                | $\sqrt{2}$              |                         |

## Tabla 9

*Historias de usuario a implementar Sprint 2*

| <b>History</b> |                 |                            |                    | <b>Tiempo</b>   |  |
|----------------|-----------------|----------------------------|--------------------|-----------------|--|
| ID             | ID              | <b>Tarea</b>               | <b>Responsable</b> | <b>Estimado</b> |  |
|                |                 | Implementar el registro de | Luis               |                 |  |
| UH02           | T <sub>04</sub> | usuarios.                  | Cárdenas           | 20 horas        |  |
|                |                 |                            | (LC)               |                 |  |
|                |                 | Implementar el registro    | Edemir             |                 |  |
| <b>UH11</b>    | T <sub>05</sub> | trabajos compartidos de    | Bautista (EB)      |                 |  |
|                |                 | usuarios.                  |                    |                 |  |
|                |                 | <b>Tiempo Total</b>        |                    | 40 horas        |  |

## Tabla 10

*Sprint Backlog de Sprint 2*

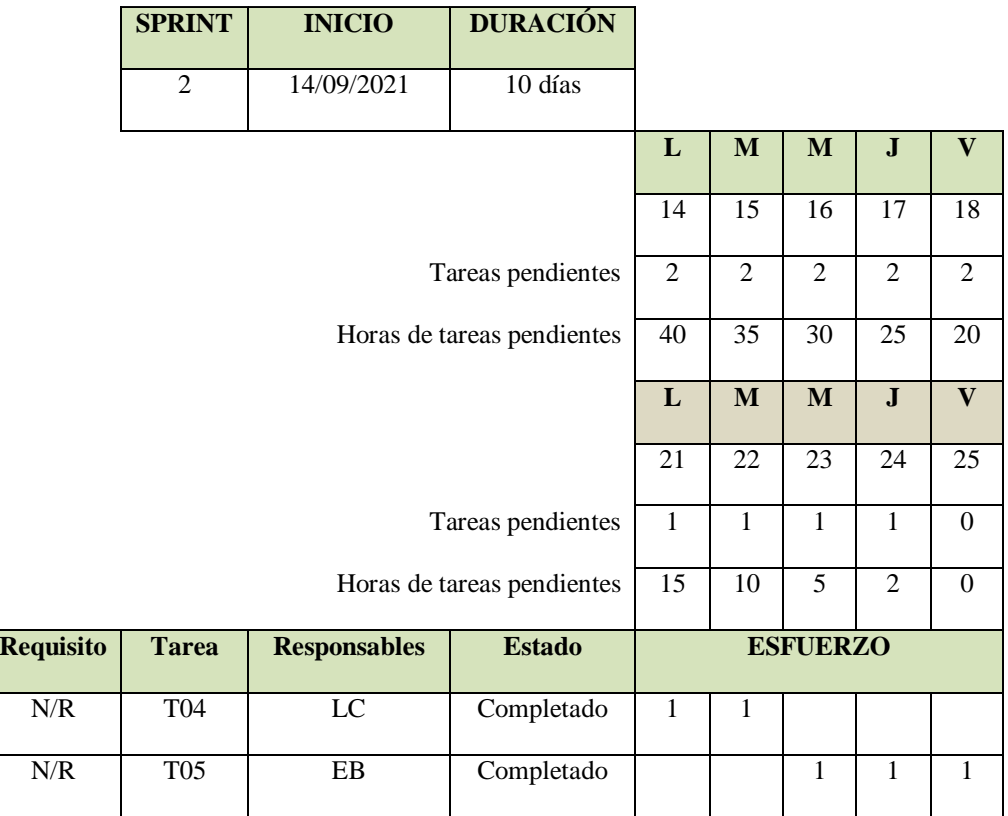

## Tabla 11

*Historias de usuario a implementar Sprint 3*

| <b>History</b> |                 | <b>Tarea</b><br><b>Responsable</b> |                         | <b>Tiempo</b>   |
|----------------|-----------------|------------------------------------|-------------------------|-----------------|
| ID             | ID              |                                    |                         | <b>Estimado</b> |
| <b>UH04</b>    | T <sub>06</sub> | Enviar publicación                 | Luis Cárdenas<br>(LC)   | 24 horas        |
| <b>UH05</b>    | T07             | <b>Mostrar Timeline</b>            | Edemir<br>Bautista (EB) | 24 horas        |
| UH09           | <b>T08</b>      | Mostrar grupos de trabajo          | Luis Cárdenas<br>(LC)   | 24 horas        |
|                |                 | <b>Tiempo Total</b>                |                         | 72 horas        |

## Tabla 12

*Sprint Backlog de Sprint 3*

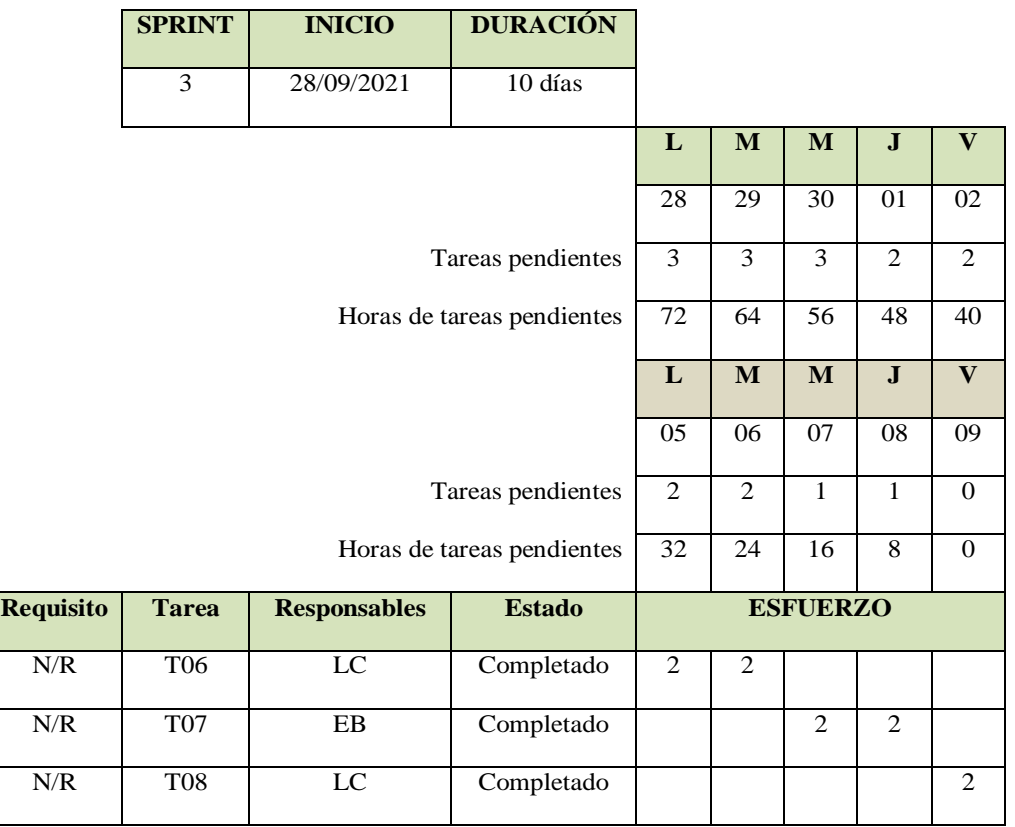

## Tabla 13

*Historias de usuario a implementar Sprint 4*

| <b>History</b> |                 |                                                        |                         | <b>Tiempo</b>   |  |
|----------------|-----------------|--------------------------------------------------------|-------------------------|-----------------|--|
| ID             | ID              | <b>Tarea</b>                                           | <b>Responsable</b>      | <b>Estimado</b> |  |
| <b>UH07</b>    | T <sub>09</sub> | Implementar la consulta de                             | Luis                    | 24 horas        |  |
|                |                 | usuarios conectados a interés                          | Cárdenas                |                 |  |
|                |                 | común.                                                 | (LC)                    |                 |  |
| <b>UH08</b>    | T <sub>10</sub> | Implementar la búsqueda<br>de usuarios.                | Edemir<br>Bautista (EB) | 24 horas        |  |
| <b>UH03</b>    | T <sub>11</sub> | Implementar la<br>actualización de datos de<br>usuario | Edemir<br>Bautista (EB) | 24 horas        |  |
|                |                 | <b>Tiempo Total</b>                                    |                         | 72 horas        |  |

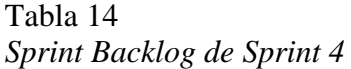

Ξ

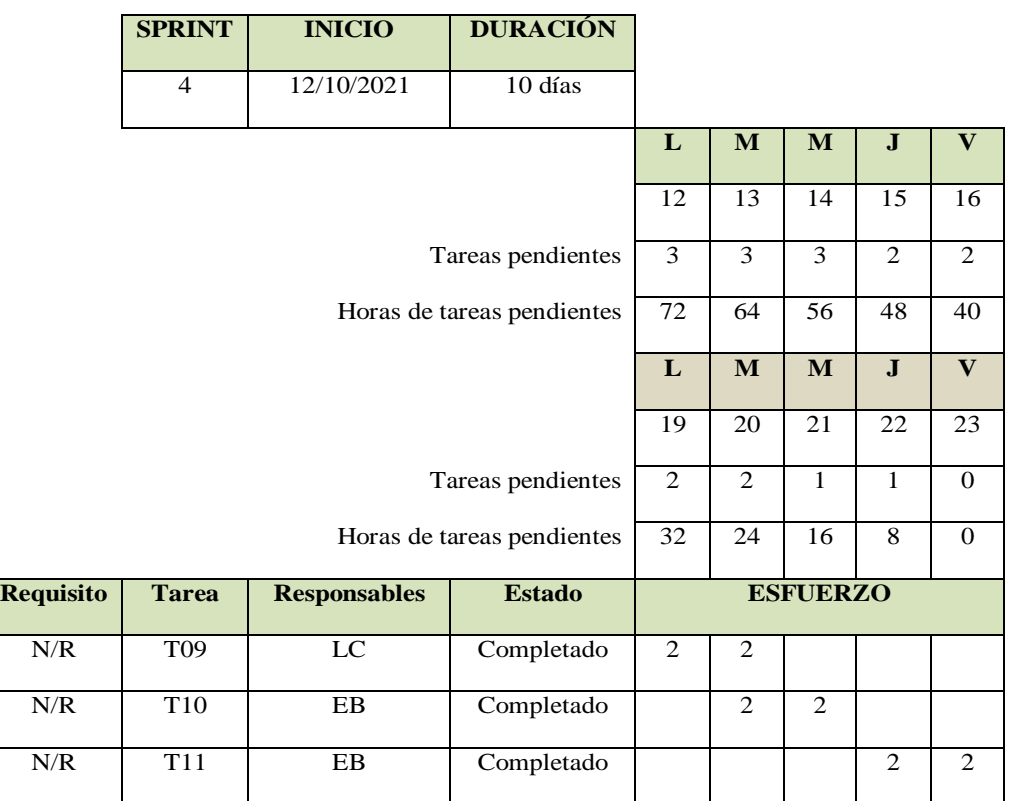
#### **3.2.7. Riesgos**

Mencionamos los posibles riesgos:

- Se ha trabajado de manera paralela, tanto el desarrollo de los sistemas, con las labores pertinentes de la oficina de sistemas que está a cargo de los tesistas.
- El director académico, cuenta con una agenda muy recargada lo cual dificulta la comunicación y asistencia a las reuniones.

#### **3.3. DISEÑO**

#### **3.3.1. Metáfora**

Las tarjetas CRC se utilizarán para realizar el diseño del sistema web a medida que se desarrolla, considerando variaciones y teniendo en cuenta los cambios y renovaciones de los diseños.

El sistema informático estará orientado a evaluar el avance del aprendizaje académico y la calidad del trabajo en equipo, donde el propósito principal es conseguir la eficiencia en la asimilación de conocimientos en las áreas que requiera de esta herramienta informática.

El sistema será creado utilizando el lenguaje de programación PHP y el motor de base de datos MYSQL; El acceso se proporcionará a través de la intranet y será gestionable tanto a través de la intranet como de la extranet. Las librerías a emplear para la elaboración del sistema web son:

- **Jquery**.
- **Symfony3**.
	- **Ajax.**
	- **Bootstrap**. ocupa del desarrollo front-end.

El sistema de infraestructura de Internet es el WAMP server que emplea técnicas y

métodos como:

- Windows;
- Apache,
- MySQL,
- PHP.

Los datos del cliente potencial se importarán al modelo de base de datos utilizando la herramienta MySql para consultas de datos y para crear registros de membresía de usuarios.

## **3.3.2. Tarjetas CRC**

### Tabla 15

*Clase Usuario*

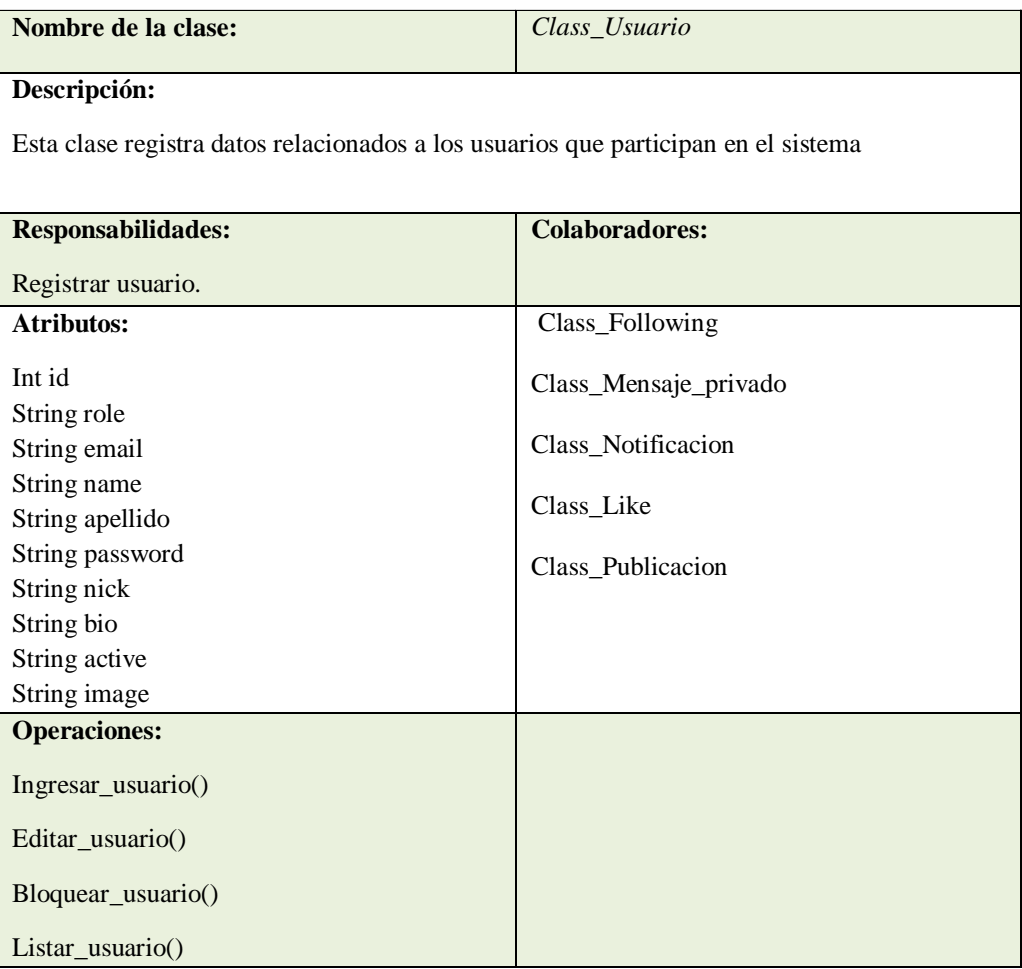

# *Clase Publicacion*

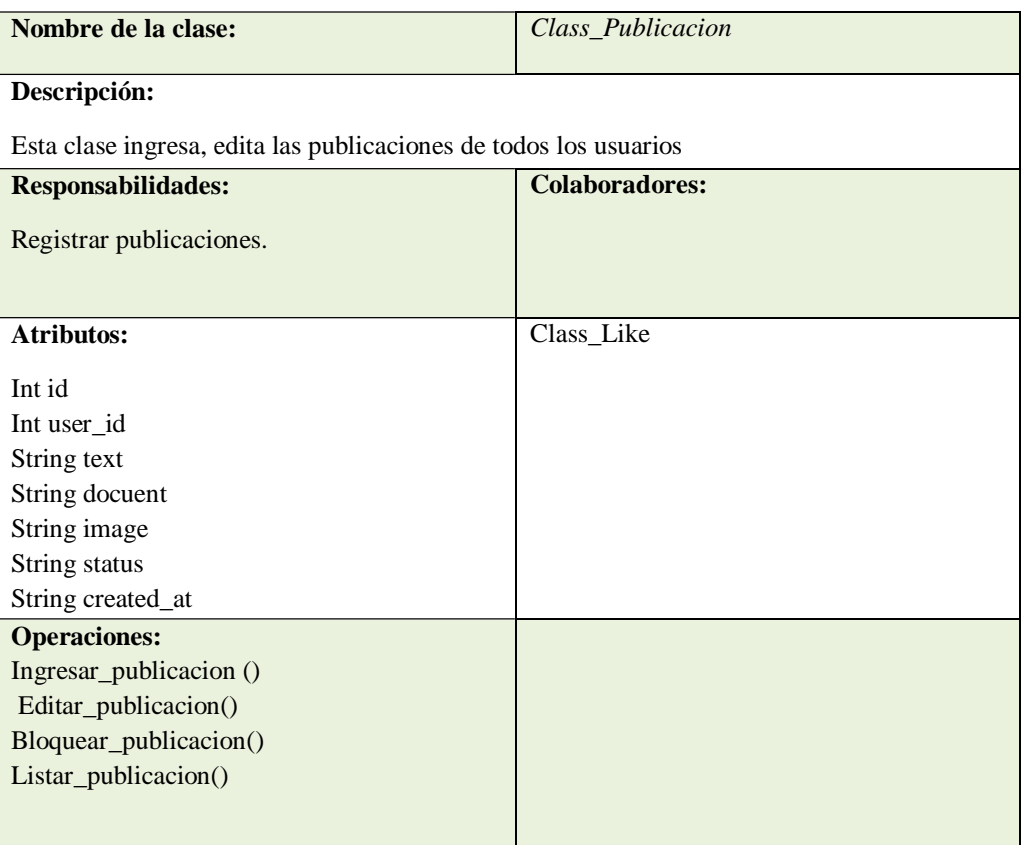

# Tabla 17

# *Clase Follow*

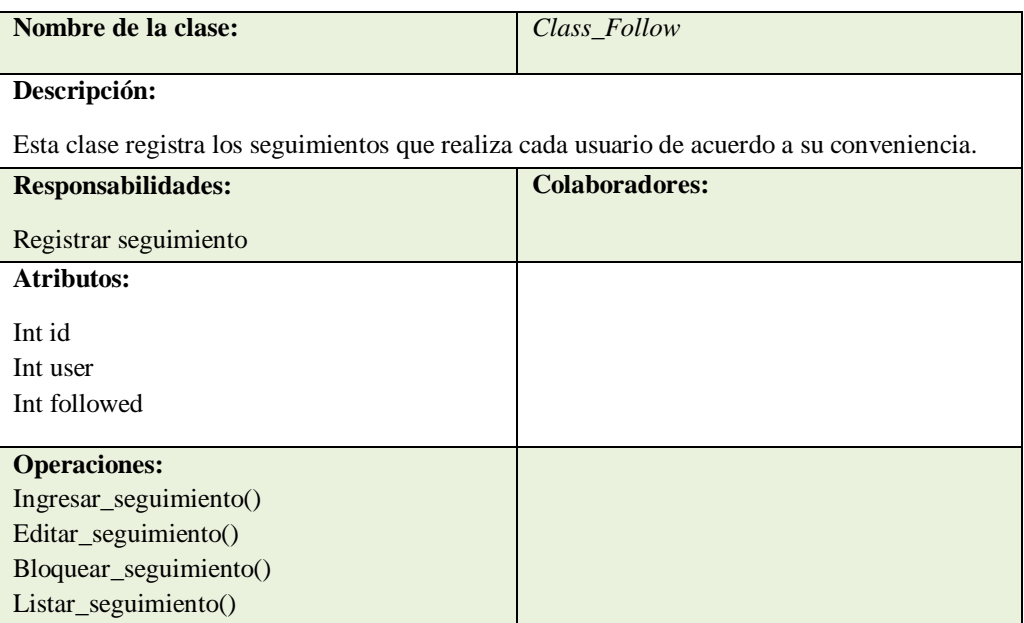

*Clase Mensaje privado*

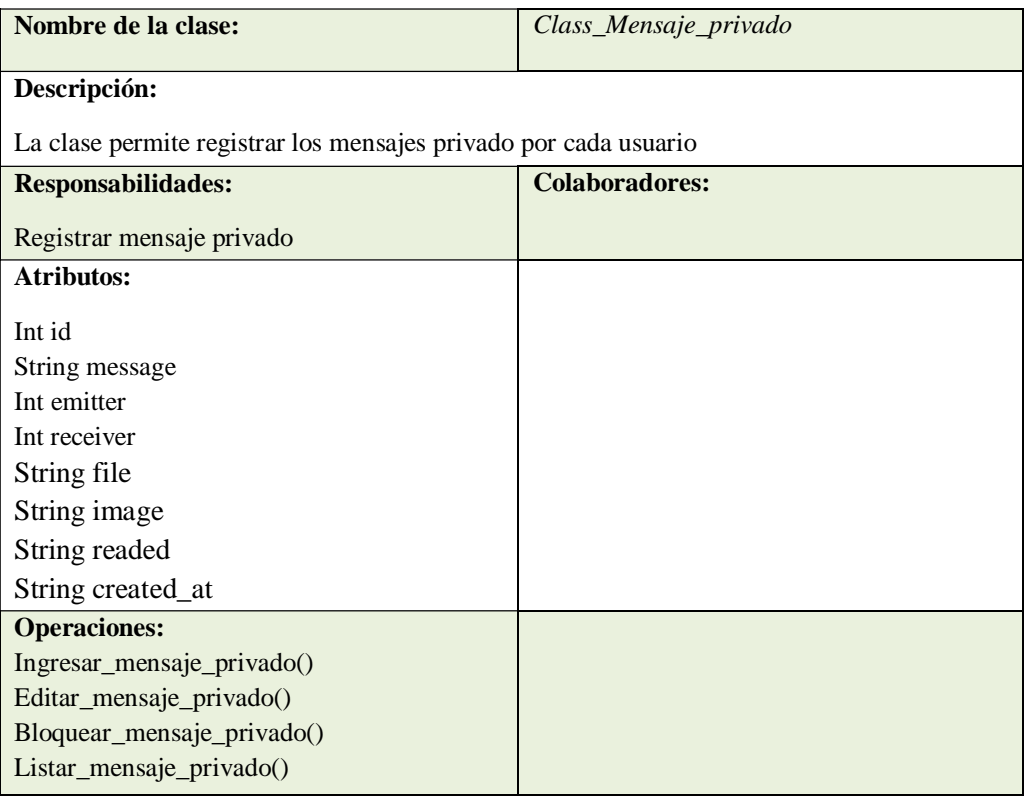

# Tabla 19

# *Clase Like*

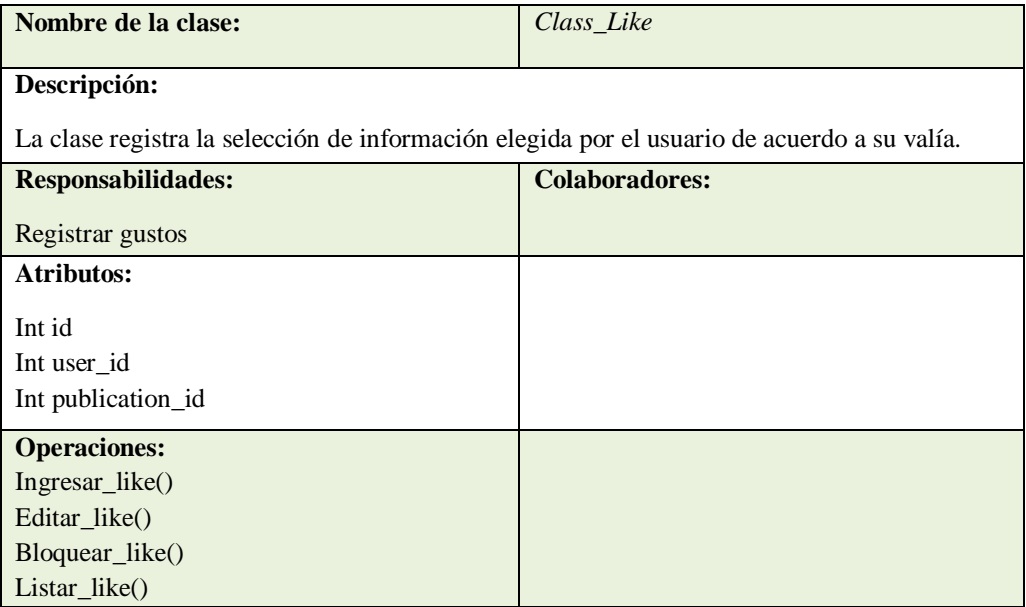

### *Clase Notification*

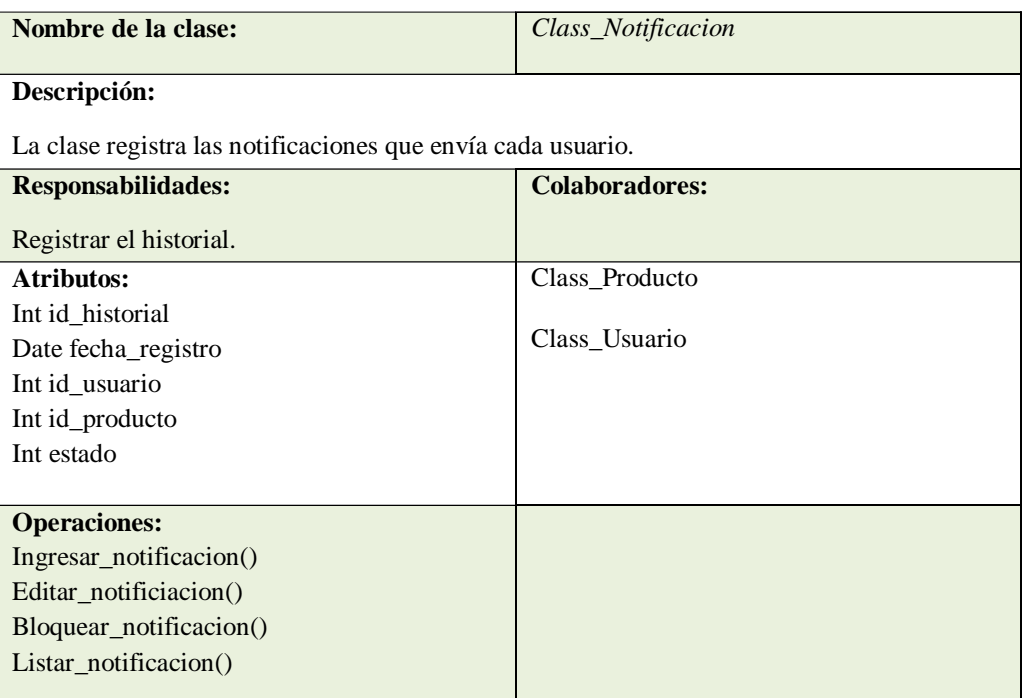

### **3.3.3 Modelo de Datos**

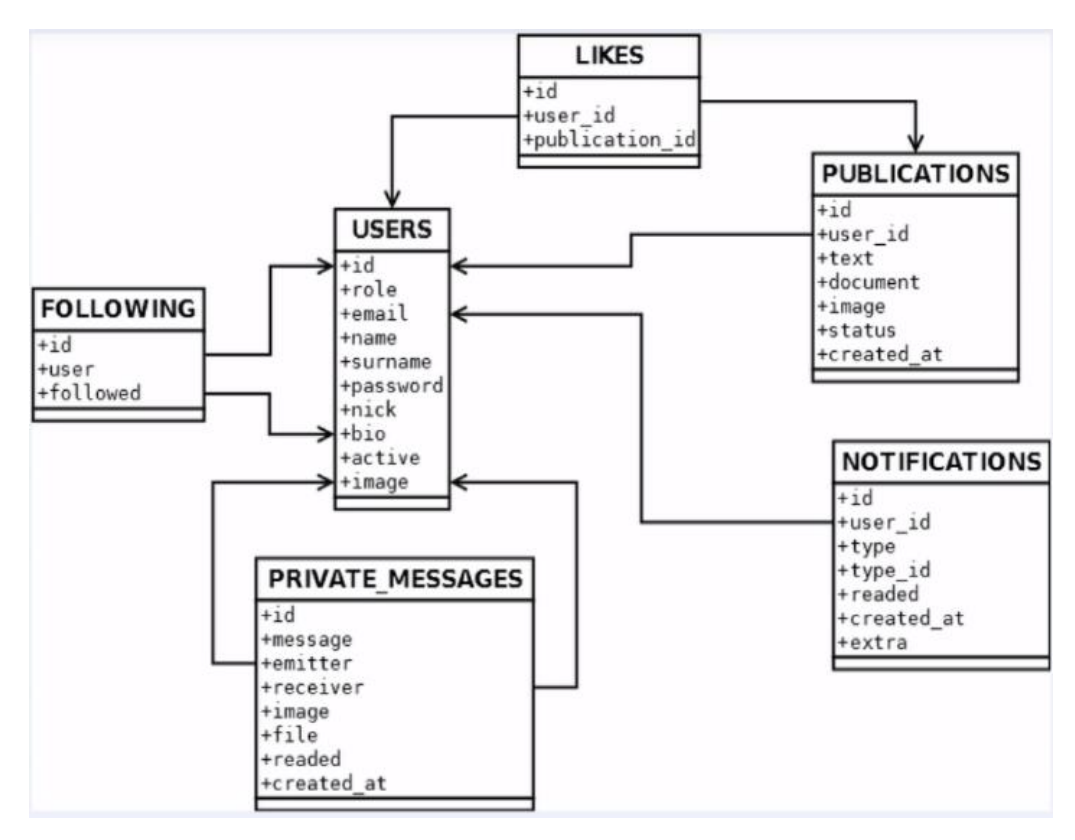

*Figura 6*. Base de datos del sistema

### **3.4. DESARROLLO**

# **3.4.1. Tarjetas de Tarea Sprint 1:**

### Tabla 21

*Historia de Usuario: UH01 – Crear Interfaz de ingreso*

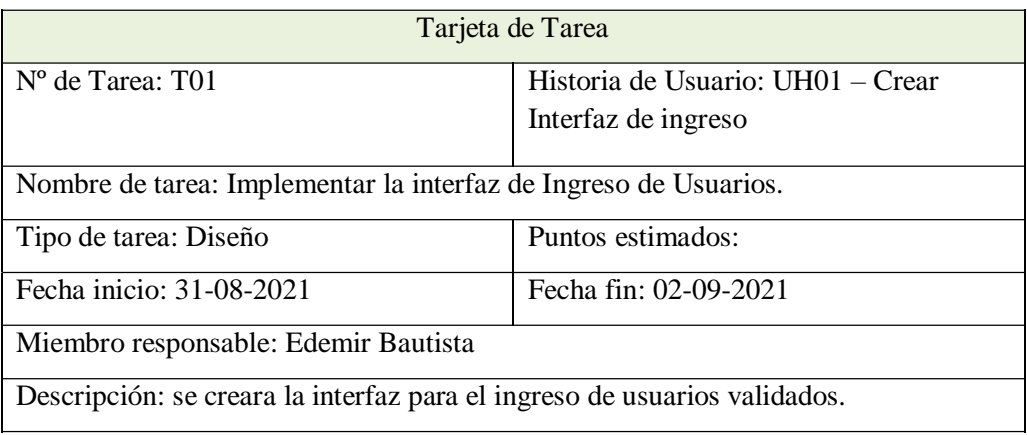

### Tabla 22

*Historia de Usuario: UH06 – Crear interfaz de usuarios conectados al grupo académico*

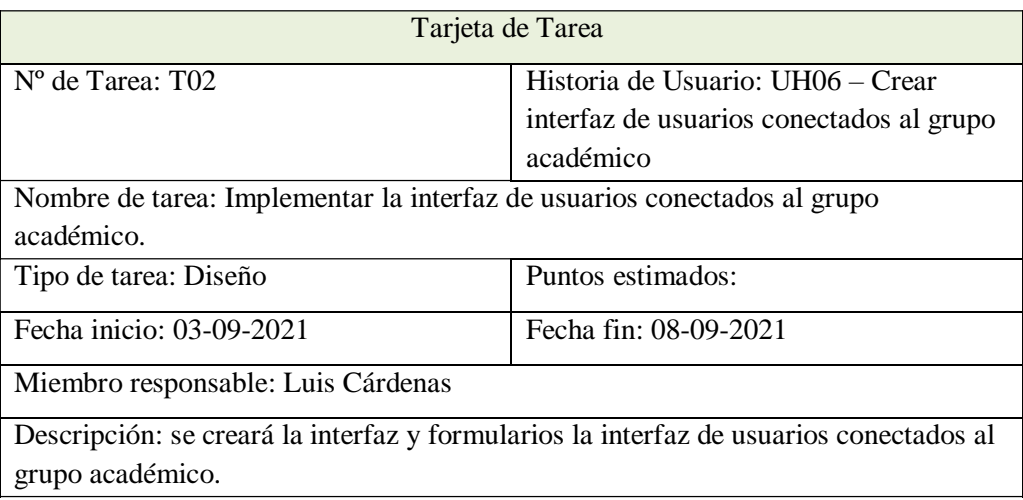

Tabla 23 *Historia de Usuario: UH10 – Crear ventana de chat*

| Tarjeta de Tarea                                                               |                                   |  |  |
|--------------------------------------------------------------------------------|-----------------------------------|--|--|
| $N^{\circ}$ de Tarea: T03                                                      | Historia de Usuario: UH10 – Crear |  |  |
|                                                                                | ventana de chat                   |  |  |
| Nombre de tarea: Implementar la interfaz ventana de chat.                      |                                   |  |  |
| Tipo de tarea: Diseño                                                          | Puntos estimados:                 |  |  |
| Fecha inicio: 09-09-2021                                                       | Fecha fin: 10-09-2021             |  |  |
| Miembro responsable: Luis Bautista                                             |                                   |  |  |
| Descripción: Se implementa la ventana para desarrollar la interrelación de los |                                   |  |  |
| usuarios en tiempo real.                                                       |                                   |  |  |

### **Sprint 2**

Tabla 24 *Historia de Usuario: UH02 – Registrar usuarios*

| Tarjeta de Tarea                                                           |                             |  |
|----------------------------------------------------------------------------|-----------------------------|--|
| N° de Tarea: T04                                                           | Historia de Usuario: UH02 - |  |
|                                                                            | Registrar usuarios          |  |
| Nombre de tarea: Implementar el registro de usuarios.                      |                             |  |
| Tipo de tarea: Desarrollo                                                  | Puntos estimados:           |  |
| Fecha inicio: 14-09-2021                                                   | Fecha fin: 18-09-2021       |  |
| Miembro responsable: Edemir Bautista                                       |                             |  |
| Descripción: se implementará los métodos de registro para los usuarios del |                             |  |
| sistema informático.                                                       |                             |  |
|                                                                            |                             |  |

# Tabla 25

*Historia de Usuario: UH04 – Registrar trabajos compartidos*

| Tarjeta de Tarea                                                                       |                                |  |
|----------------------------------------------------------------------------------------|--------------------------------|--|
| $N^{\circ}$ de Tarea: T05                                                              | Historia de Usuario: UH04 -    |  |
|                                                                                        | Registrar trabajos compartidos |  |
| Nombre de tarea: Implementar el registro de trabajos compartidos                       |                                |  |
| Tipo de tarea: Desarrollo                                                              | Puntos estimados:              |  |
| Fecha inicio: 21-09-2021                                                               | Fecha fin: 24-09-2021          |  |
| Miembro responsable: Edemir Bautista                                                   |                                |  |
| Descripción: se implementara los métodos de registro de trabajos compartidos por       |                                |  |
| los usuarios del sistema informático, trabajos pertenecientes a los grupos de trabajo. |                                |  |

Tabla 26 Historia de Usuario: UH04 – Crear publicación

| Tarjeta de Tarea                                               |                             |  |  |
|----------------------------------------------------------------|-----------------------------|--|--|
| N° de Tarea: T06                                               | Historia de Usuario: UH04 - |  |  |
|                                                                | Crear publicación           |  |  |
| Nombre de tarea: Implementar el envío de publicaciones         |                             |  |  |
| Tipo de tarea: Desarrollo                                      | Puntos estimados:           |  |  |
| Fecha inicio: 28-09-2021                                       | Fecha fin: 30-09-2021       |  |  |
| Miembro responsable: Luis Cárdenas                             |                             |  |  |
| Descripción: Implementación del método de crear publicaciones. |                             |  |  |

*Historia de Usuario: UH05 – Crear Timeline*

| Tarjeta de Tarea                                                                                                    |                             |  |
|----------------------------------------------------------------------------------------------------|-----------------------------|--|
| $N^{\circ}$ de Tarea: T07                                                                                                    | Historia de Usuario: UH05 - |  |
|                                                                                                    | Crear Timeline              |  |
| Nombre de tarea: Desarrollar la ventana que permita mostrar la activación de                                                            |                             |  |
| Timeline                                                                                                    |                             |  |
| Tipo de tarea: Desarrollo                                                                                                    | Puntos estimados:           |  |
| Fecha inicio:01-10-2021                                                                                                    | Fecha fin: 06-10-2021       |  |
| Miembro responsable: Luis Cárdenas                                                                                                    |                             |  |
| Descripción: Implementación de la interfaz que permita activar y desactivar el<br>seguimiento de los usuarios que comparten información |                             |  |

### Tabla 28

*Historia de Usuario: UH09 – Crear grupos de trabajo*

| Tarjeta de Tarea                                                                  |                             |  |  |
|-----------------------------------------------------------------------------------|-----------------------------|--|--|
| N° de Tarea: T08                                                                  | Historia de Usuario: UH09 – |  |  |
|                                                                                   | Crear grupos de trabajo     |  |  |
| Nombre de tarea: Implementar el proceso de agrupación de usuarios que pertenezcan |                             |  |  |
| al mismo nivel académico.                                                         |                             |  |  |
|                                                                                   |                             |  |  |
| Tipo de tarea: Desarrollo                                                         | Puntos estimados:           |  |  |
| Fecha inicio: 07-10-2021                                                          | Fecha fin: 08-10-2021       |  |  |
| Miembro responsable: Edemir Bautista                                              |                             |  |  |
| Descripción: Se construirá el proceso que permita agrupar usuarios con los mismos |                             |  |  |
| intereses.                                                                        |                             |  |  |
|                                                                                   |                             |  |  |

# **Sprint 4**

### Tabla 29 *Historia de Usuario: UH07 – Usuarios agrupados con el mismo interés*

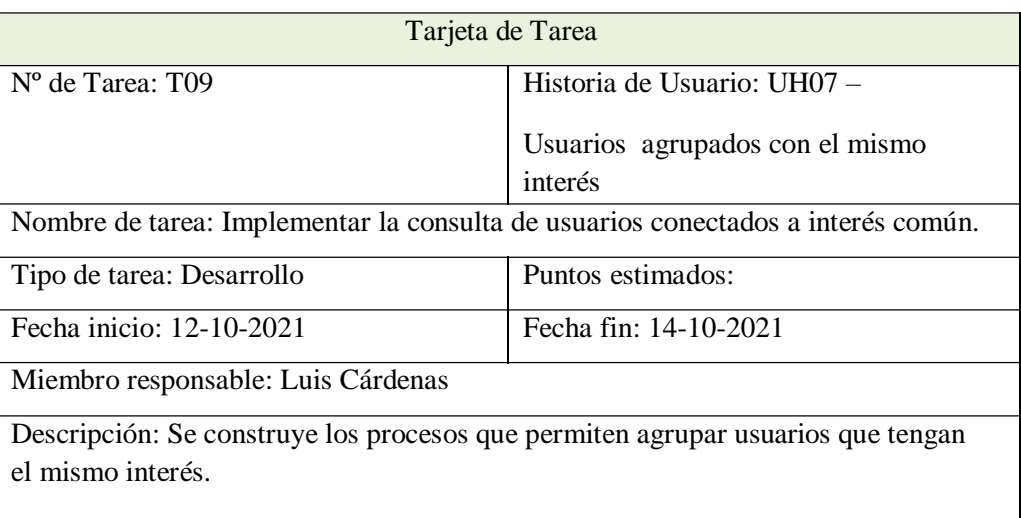

# Tabla 30

*Historia de Usuario: UH08 – Búsqueda de usuarios*.

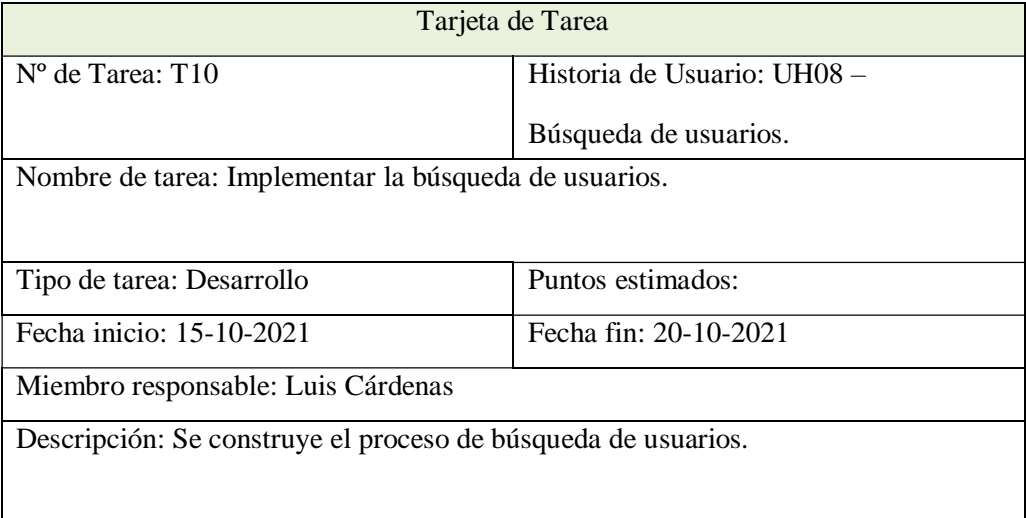

*Historia de Usuario: UH03 – Actualizar datos*

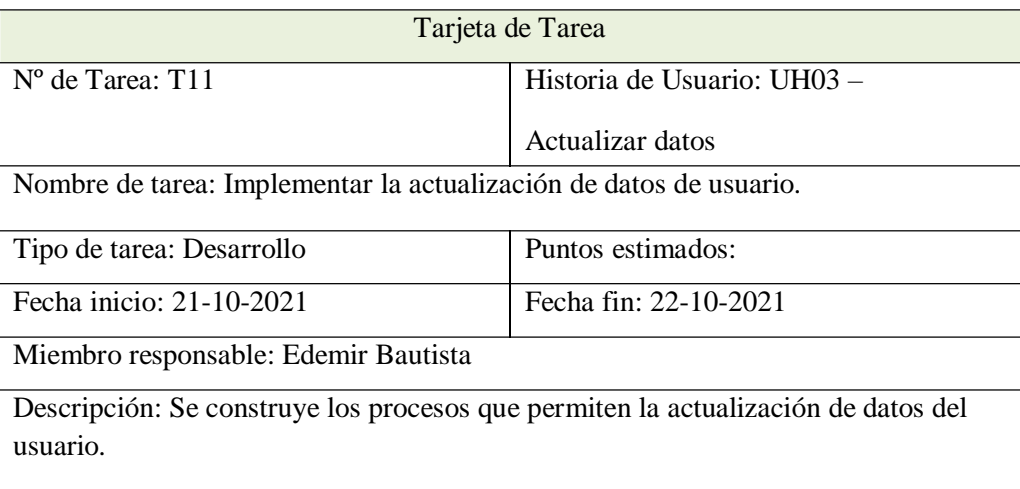

#### **3.4.2. Base de datos**

**Tabla usuario.-** es la entidad que podrá logearse, seguir a otro usuario, enviar mensajes privados, dar like a diferentes publicaciones, es la piedra angular de nuestra aplicación, todo va girar en torno a usuario.

Los atributos que determinan al usuario:

- Rol.- Usuario normal, administrador
- Bio.- Biografía
- Imagen.- Usuario guarda imagen.

**Tabla publicaciones.-** Crea y añade publicaciones los usuarios a su nombre. El campo texto, contenido de la publicación, campo status para poder demarcar mensajes y ocultarlos.

**Tabla Like.-** Guarda el ID del usuario que le ha dado like, tendrá un publication ID, el cual relaciona al usuario y a la publicación que ha elegido el usuario.

**Tabla Following.-** Guarda el ID del usuario al que se está siguiendo.

**Tabla de mensajes privados.-** Sirve para que un usuario puede enviar mensajes privados a

otro usuario. El campo receptor guarda el ID del usuario que envio mensaje privado. Estado guarda la información que se ha leído el mensaje o no se ha leído, guarda además las fechas de envio de mensaje.

**Tabla notificaciones.-** Guarda las notificaciones que un usuario a está siguiendo nuestras publicaciones que será almacenado en el campo type, type\_ID guardará el ID del usuario que está realizando el seguimiento.

#### **3.4.3. Symfony3**

Dentro de Symfony3 la aplicación está dividida en bundles por lo que se tendrá muchos bundles diferentes para cada tarea diferente, por ejemplo un bundle para un blog, otro bundle para pa administración del blog, bundle para un foro, etc. También se podría tener minibundle para tareas concretas, como un bundle para la gestión de usuario, por lo que nuestra aplicación siempre va estar dividida en bundles. La ventaja de estructurar un sistema por medio de bundles es la reutilización de código.

El archivo composer.json contiene la configuración del sistema, las dependencias necesarias para el framework Symfony. Los bundles requeridas por Symfony

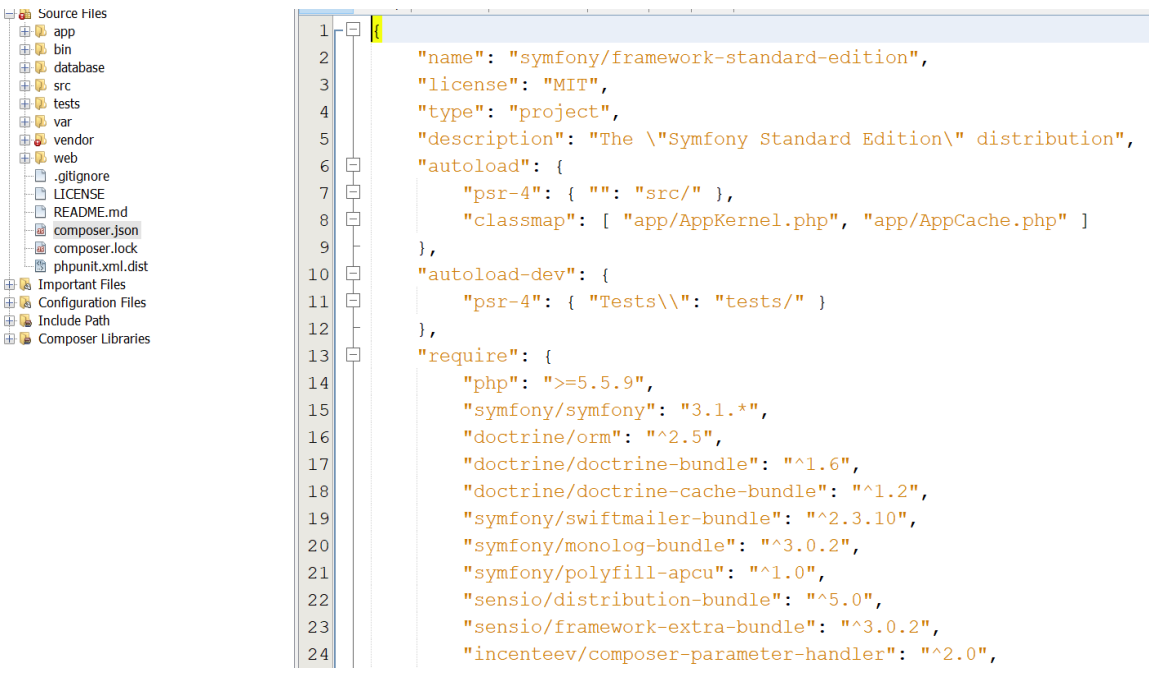

*Figura 7*. Elementos del sistema

### **3.4.4. Creando entidades para el proyecto**

Pasar la BD a entidades doctrine para poder utilizarlas de tal manera se trabaje de manera robusta y segura, este proceso permite determinar las características del sistema de BD, como el tipo de campos, relaciones, etc. Se va general un fichero yml por cada tabla que representará en forma de entidades.

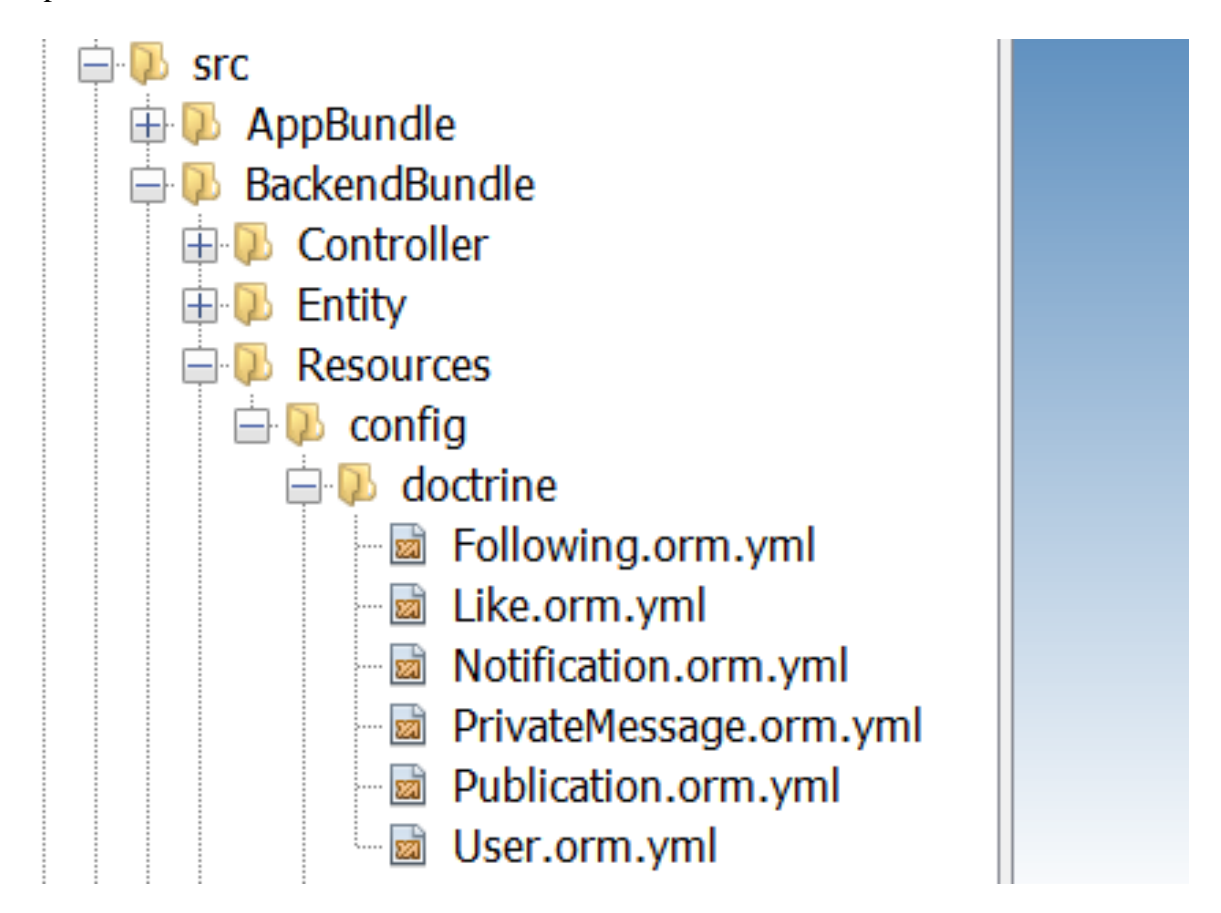

*Figura 8*. Entidades

La figura muestra cada uno de los ficheros yml por cada tabla de la base de datos.

```
BackendBundle\Entity\User:
      type: entity
      table: users
自早日
      uniqueConstraints:
          users uniques fields:
               columns:
                   - email
                   - nick
中日
      id:
           id:
               type: integer
               nullable: false
₿
               options:
                   unsigned: false
               id: true
₿
               generator:
                   strategy: IDENTITY
自白
      fields:
          role:
               type: string
              nullable: true
              length: 20
甴
               options:
                   fixed: false
```
*Figura 9.* Estructura de la entidad User

Por ejemplo en el fichero User, se tiene los campos únicos, los id, que tipo son, longitud.

Se recomienda cambio de nombre de los ficheros yml de plural a singular para no generar conflictos al momento de generar procesos, por ejemplo Users a User.

Para culminar la configuración de las entidades y guardarlas como clases en la carpeta Entity dentro de BackendBundle

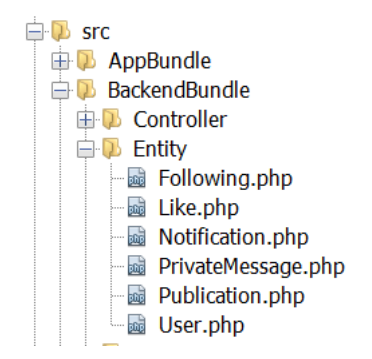

*Figura 10.* Clases del sistema

#### **3.4.5. Empezando a desarrollar el sistema**

Se descargó ficheros JQuery, Bootstrap Cosmo, jquery-ias.min.js, loaders para peticiones

Ajax.

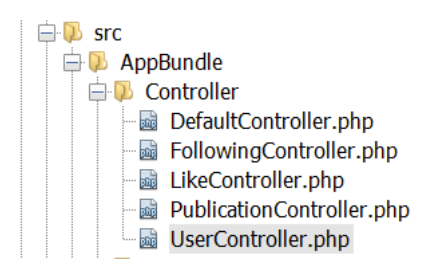

*Figura 11.* Controladores del sistema

Configurar el routing y los controladores

Configurando la ruta de cada uno de los controladores

UserController.php, está la ruta, controlador y la transacción realizada en el sistema

mediante Request y Response mediante el método Post y Get

```
.ig @ home.html.twig × % estilo.css × @ FollowingController.php × @ following.yml × @ following.html.twig × @ composer.json × @ User.orm.yml × @ UserController.php ×
.<br>purce History |@ 5 - 5 - Q 명 - 중 미 수 원 원 엔 엔 이 미 셀 그 이
 \mathbf{Q}\langle?php
 \overline{c}\overline{3}namespace AppBundle\Controller;
 \sqrt{4}\bulletuse Sensio\Bundle\FrameworkExtraBundle\Configuration\Route;
 \epsilonuse Symfony\Bundle\FrameworkBundle\Controller\Controller;
 \overline{7}use Symfony\Component\HttpFoundation\Request;
 \,8\,use Symfony\Component\HttpFoundation\Response;
 \overline{9}use Symfony\Component\HttpFoundation\Session\Session;
10\,11\,use BackendBundle\Entity\User;
12\,use AppBundle\Form\RegisterType;
      use AppBundle\Form\UserType;
13\,1\,415 = class UserController extends Controller {
1617\,//put your code here
18\,19
           private $session;
2021public function construct() {
```
*Figura 12*. UserController.php

#### **3.4.6. Vistas básicas**

Las vistas son los archivos HTML que será mostrado al usuario pasarle datos desde el Controlador a la Vista (patrón de modelamiento MVC). Para lo cual se crea archivos en el directorio VIEWS para cada proceso en el sistema funcionando.

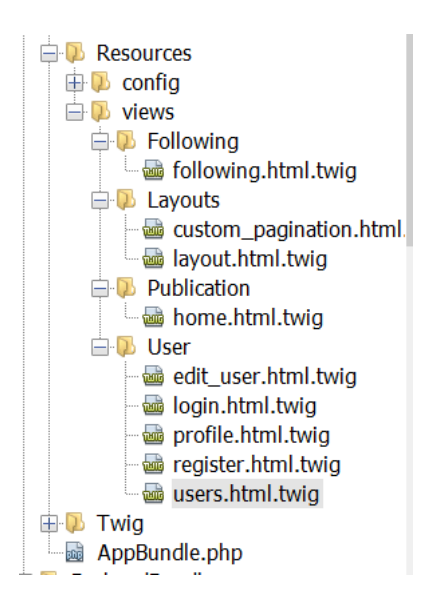

*Figura 13*. Las vistas del sistema

#### **3.4.7. Plantilla principal o base**

Para que herede el resto, Layout.html.twig. Genera vínculos a bootstrap y estilos css

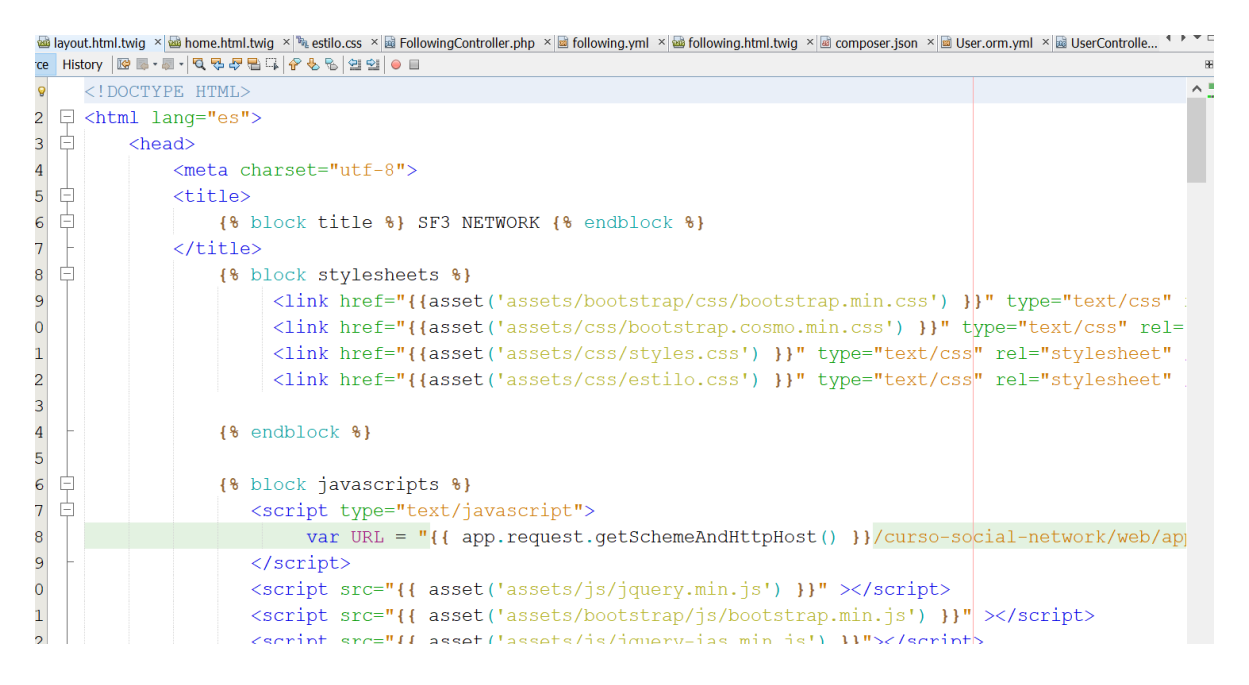

*Figura 14.* Archivo patrón

Para heredar desde esta plantilla, por ejemplo en el archivo login.html.twig, con extends

vinculamos a esta plantilla.

```
ss lai FollowingController.php × lai following.yml × lai following.html.twig × lai composer.json × lai User.orm.yml × lai UserController.php × lai users.html.twig × lai login.html.twig ×
urce History |@ 5 · 5 · Q 중문 중 다 |오 영 명 | 21 일 | 0 日
       {% extends "AppBundle:Layouts:layout.html.twig" %}
\mathsf{Q}\overline{c}
```
*Figura 15.* Como reutiliza archivo patrón

#### **3.4.8. Autenticación y registro**

Configurando encoders para verficación de usuarios

```
if following.yml \times \blacksquare following.html.twig \times \blacksquare composer.json \times \blacksquare User.orm.yml \times \blacksquare UserController.php \times \blacksquare users.html.twig \times \blacksquare login.html.twig \times \blacksquare security.yml \times||History | 2 5 - 5 - <mark>Q 5 - 5 -</mark> 1 + 0 5 - 5 + 0 6 + 2 + 1 + 0 × 1 + 0 × 1 + 0 × 1 + 0 × 1 + 0 × 1 + 0 × 1 + 0 × 1 + 0 × 1 + 0 × 1 + 0 × 1 + 0 × 1 + 0 × 1 + 0 × 1 + 0 × 1 + 0 × 1 + 0 × 1 + 0 × 1 + 0 × 1 + 0 × 1 + 0 × 1 
\Box # To get started with security, check out the documentation:
    # http://symfony.com/doc/current/security.html
\mathbf{\dot{\mathbb{D}}} security:
 中日
           encoders:
                  BackendBundle\Entity\User:
                         algorithm: bcrypt
                         cost: 4# http://symfony.com/doc/current/security.html#b-configuring-how-users-are-loaded
 早早
           providers:
                  user_db_provider:
                         entity:
                                class: BackendBundle: User
                                property: email
 卓
           firewalls:
                  # disables authentication for assets and the profiler, adapt it according to yo
 貞
                  dev:pattern: \frac{\wedge}{\langle (\text{profile}|\text{wdt})|}\text{css}|\text{images}|j\text{s}\rangle /security: false
                  min<sub>1</sub>
```
*Figura 16*. Encoder para verificación

Con solo 4 intentos de clave correcta al algoritmo encriptado con la finalidad de la verificación

#### **3.4.9. Actualizar los datos del usuario logueado**

| Files<br>Services                                |     |                 | $\ddot{\phantom{1}}$<br>hp a following.yml × a following.html.twig × a composer.json × a User.orm.yml × al UserController.php × as users.html.twig × al login.html.twig × al login.html.twig × al security.yml × |
|--------------------------------------------------|-----|-----------------|----------------------------------------------------------------------------------------------------|
| N htaccess                                       |     |                 | Source History   호텔 - 페 -    미팅 - 카드 -   수 원 - 일 - 일 - 호 - 이 프   호 그 의                                                                                                    |
| AppCache.php<br>AppKernel.php                    | 115 |                 |                                                                                                    |
| autoload.php                                     |     |                 |                                                                                                    |
| bin                                              | 画   | $\vert - \vert$ | public function editUserAction (Request \$request) {                                                                                                    |
| database                                         | 117 |                 |                                                                                                    |
| src.                                             | 118 |                 | $Suser = 5this \rightarrow qetUser();$                                                                                                    |
| AppBundle<br><b>ED</b> Controller                | 119 |                 | \$user image=\$user->getImage();                                                                                                    |
| DefaultController.php                            |     |                 |                                                                                                    |
| FollowingController.php                          | 120 |                 | \$form = \$this->createForm(UserType:: class, \$user);                                                                                                    |
| LikeController.php                               | 121 |                 |                                                                                                    |
| PublicationController.php                        | 122 |                 | \$form->handleRequest(\$request);                                                                                                    |
| <b>Bill</b> UserController.php<br><b>ED</b> Form | 123 | $-$             | if (\$form->isSubmitted()) {                                                                                                    |
| Publication Type.php                             | 124 | E               | if $(\text{form} \rightarrow \text{isValid())}$ {                                                                                                    |
| RegisterType.php                                 |     |                 |                                                                                                    |
| UserType.php                                     | 125 |                 |                                                                                                    |
| <b>Resources</b><br>$\mathbb{H}$ config          | 126 |                 | \$em = \$this->qetDoctrine()->qetManager();                                                                                                    |
| $\Box$ views                                     | 127 |                 |                                                                                                    |
| <b>D</b> Following<br>following.html.twig        | 128 |                 | \$query = \$em->createQuery('SELECT u FROM BackendBundle:User u WHERE u.email = :emai                                                                                                    |
| <b>El Layouts</b>                                | 129 |                 | ->setParameter('email', \$form->qet("email")->qetData())                                                                                                    |
| ab custom pagination.html.<br>layout.html.twig   | 130 |                 | ->setParameter('nick', \$form->qet("nick")->qetData());                                                                                                    |
| <b>Publication</b>                               | 131 |                 |                                                                                                    |
| home.html.twig                                   | 132 |                 | $$user isset = $query - $qetResult()$ ;                                                                                                    |
| <b>ED</b> User<br>edit user.html.twig            | 133 |                 |                                                                                                    |
| login.html.twig                                  |     |                 |                                                                                                    |
| profile.html.twig                                |     |                 | if (count(\$user isset) == $0$    (\$user->qetEmail() == \$user isset[0]->qetEmail() &&                                                                                                    |
| register.html.twig                               | 135 |                 |                                                                                                    |
| users.html.twig                                  |     |                 | $\label{eq:2.1} \begin{array}{cccccccccccccc} \mathcal{Y} & \mathcal{Y} & \cdots & \mathcal{Y} & \mathcal{Y} & \cdots & \mathcal{Y} & \mathcal{Y} & \mathcal{Y} \end{array}$                                     |

*Figura 17.* Actualizar usuarios

Relacionado con todo el formulario para la actualización de los datos del usuario (handleRequest), se sobreescribe. Con el siguiente código dql para verificar si existe en la BD, luego procede a sobreescribir.

'SELECT u FROM BackendBundle:User u WHERE u.email = :email OR u.nick = :nick'

Proceso de verificación de la existencia de la imagen del usuario para luego reemplazar la

nueva imagen

```
if (count($user isset) == 0 || ($user->qetEmail() == $user isset[0]->qetEmail() && $user->qetNick
    // update file
   $file = $form['image"] - >getData();
    if(!empty($file) && $file != null {
        $ext = $file->guessExtension();
        if($ext == 'jpg' || $ext == 'jpeg' || $ext == 'png' || $ext == 'gif'){
         $file name = $user->getId().time().'.'.$ext;
         $file->move("uploads/users",$file name);
        $user->setImage($file_name);
       \overline{1}\} else {
       $user->setImage($user_image);
    \overline{\phantom{a}}
```
*Figura 18.* Verificación de usuario logeado

Luego guardar en la BD con el método flush()

```
$em->persist($user);
       $flush = $em->flush();Ė
       if (\frac{5}{1}lush == null) {
            $status = "Has modificado tus datos correctamente";
Ò
       \} else {
            $status = "No has modificado tus datos";
       -1
Ė.
  } else {
       $status = "El usuario ya existe !!";
   \mathcal{E}
```
*Figura 19*. Guardar actualización de datos en BD

#### **3.4.10. Sistema de seguimiento (follows)**

Creando controladores y rutas para Following, los usuarios registrados pueden seguir a los

otros usuarios que hacen uso del sistema y viceversa para lo cual creamos controlador para

este proceso

Archivo FollowingController.php

```
<?php
  namespace AppBundle\Controller;
  use Sensio\Bundle\FrameworkExtraBundle\Configuration\Route;
  use Symfony\Bundle\FrameworkBundle\Controller\Controller;
  use Symfony\Component\HttpFoundation\Request;
  use Symfony\Component\HttpFoundation\Response;
  use Symfony\Component\HttpFoundation\Session\Session;
  use BackendBundle\Entity\Following;
  use BackendBundle\Entity\User;
□ class FollowingController extends Controller {
```

```
public function followAction (Request $request) {
    $user = $this->getUser();
    $followed id = $request->qet('followed');
    \text{Sem} = \text{5this}->qetDoctrine()->qetManaqer();
    $user repo = $em->getRepository('BackendBundle:User');
    $followed = $user repo->find($followed id);
    $following = new Following();
    $following->setUser($user);
    $following->setFollowed($followed);
    $em->persist($following);
    $flush = $em->flush();if (\frac{5}{1}lush == null) {
        $status = "Ahora estas siguiendo a este usuario !!!!";
    }else$status = "No se ha podido sequir a este usuario !!!!";
    \mathcal{F}
```
*Figura 20*. Seguimiento a usuarios

El método followAction recibe todos los métodos con Request \$request.

Seguimiento a los usuarios por el Id

 $$followed = $user\_repo->find($followed_id);$ 

Para guarder en la BD con el método flush() luego de realizar la verificación del usuario

correcto

 $$following = new Following();$ 

\$following->setUser(\$user);

\$following->setFollowed(\$followed);

\$em->persist(\$following);

 $$flush = $em > flush();$ 

Luego los mensajes respectivos si se está siguiendo o no

#### **3.4.11. Añadir publicaciones**

#### Archivo PublicationController.php

```
ngController.php × a following.yml × a following.html.twig × a UserController.php × a users.html.twig × a login.html.twig × a login.html.twig × a login.html.twig × a login.html.twig × a login.html.twig × a login.html.twig 
public function indexAction (Request $request) {
        $em = $this->getDoctrine()->getManager();
        $user = $this->getUser();
        $publication = new Publication();
        $form = $this->createForm(PublicationType:: class, $publication);
        $form->handleRequest($request);
        if($form->isSubmitted()){
            if($form->isValid()){
                 //upload image
                 $file = $form['image']->getData();
                 if(!empty($file) && $file != null {
                     $ext=$file->quessExtension();
                     if($ext == 'jpg' || $ext == 'jpeg' || $ext == 'png' || $ext == 'gif'){
                          $file_name=$user->getId().time().".".$ext;
                          $file->move("uploads/publications/images",$file name);
                          $publication->setImage($file name);
                      \text{else}$publication->setImage(null);
```
#### *Figura 21.* Publicaciones

Para enviar los formularios de los archivos realiza verificación que los archivos a enviar sean válidos o no estén vacios, con el método if

if(\$form->isSubmitted()){

```
 if($form->isValid()){
```
//upload image

\$file = \$form['image']->getData();

```
if(!empty($file) && $file != null){
```

```
 $ext=$file->guessExtension();
```
Finalmente guardamos en BD con el método flush()

\$em->persist(\$publication);

 $$flush = $em > flush();$ 

# **3.5. PRUEBAS**

# **3.5.1. Pruebas de Aceptación**

Tabla 32

*Historia de Usuario (Nº y Nombre) UH01 – Crear interfaz de ingreso*

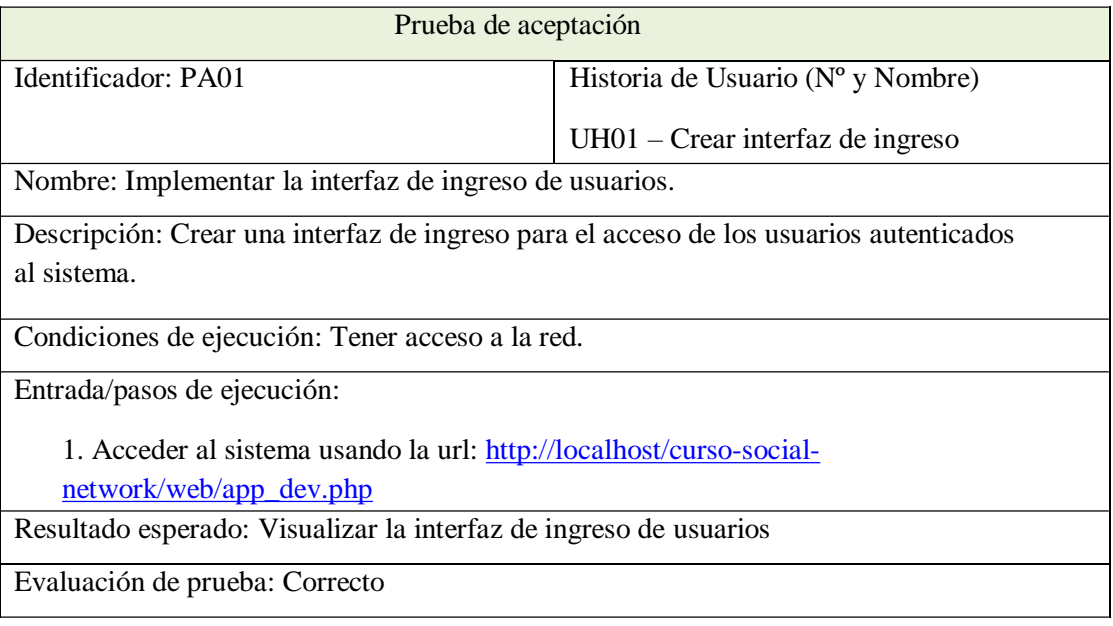

### Tabla 33

*Historia de Usuario (Nº y Nombre) UH06 – Crear interfaz de usuarios conectados al grupo académico.*

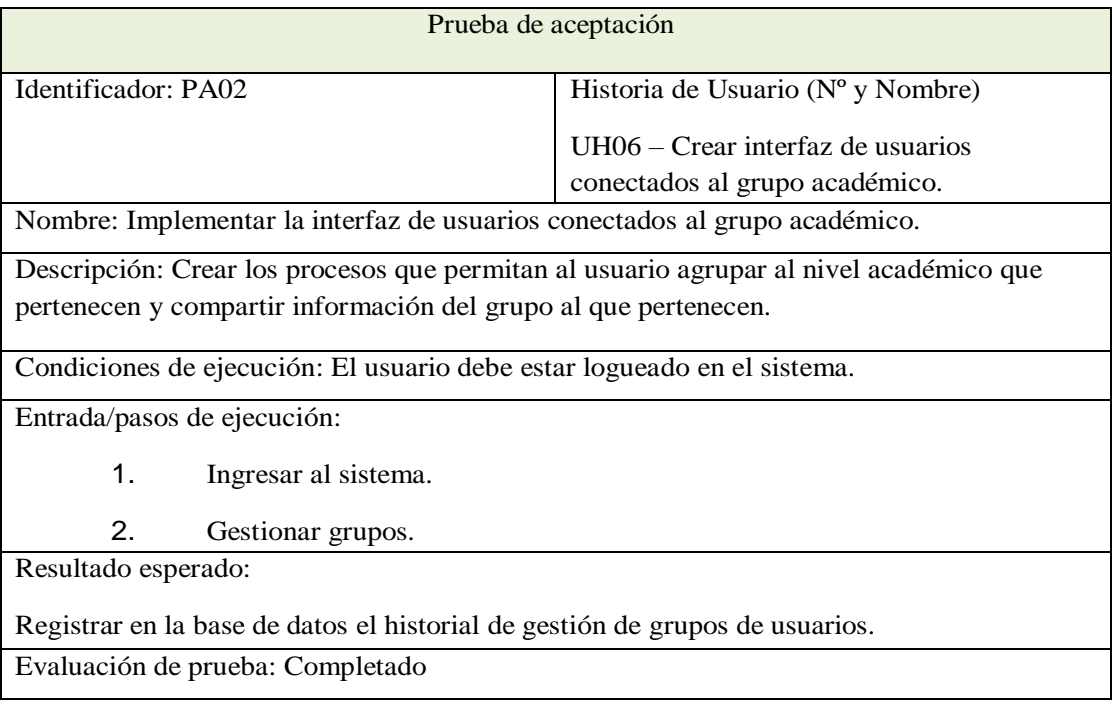

Tabla 34 *Historia de Usuario (Nº y Nombre) UH10 – Ventana de chat.*

| Prueba de aceptación                                                                      |                                                                                           |  |  |  |
|-------------------------------------------------------------------------------------------|-------------------------------------------------------------------------------------------|--|--|--|
| Identificador: PA03                                                                       | Historia de Usuario (Nº y Nombre)                                                         |  |  |  |
|                                                                                           | $UH10 - Ventana de chat$                                                                  |  |  |  |
| Nombre: Implementar la ventana de chat                                                    |                                                                                           |  |  |  |
|                                                                                           | Descripción: Desarrollar los procesos que permitan al usuario comunicarse en tiempo real. |  |  |  |
|                                                                                           |                                                                                           |  |  |  |
| Condiciones de ejecución: El usuario debe estar logueado en el sistema.                   |                                                                                           |  |  |  |
| Entrada/pasos de ejecución:                                                               |                                                                                           |  |  |  |
| 1.<br>Ingresar al sistema.                                                                |                                                                                           |  |  |  |
| 2.<br>Ingresar a la ventana de chat.                                                      |                                                                                           |  |  |  |
| 3.<br>Enviar mensaje a los usuarios seleccionados y esperar respuesta.                    |                                                                                           |  |  |  |
| Resultado esperado: El sistema envía el mensaje al usuario seleccionado, usuario receptor |                                                                                           |  |  |  |
| envía respuesta por la misma ventana del chat.                                            |                                                                                           |  |  |  |
|                                                                                           |                                                                                           |  |  |  |
|                                                                                           |                                                                                           |  |  |  |
| Evaluación de prueba: Correcto                                                            |                                                                                           |  |  |  |

#### Tabla 35 *Historia de Usuario (Nº y Nombre) UH02 – Registrar usuarios*

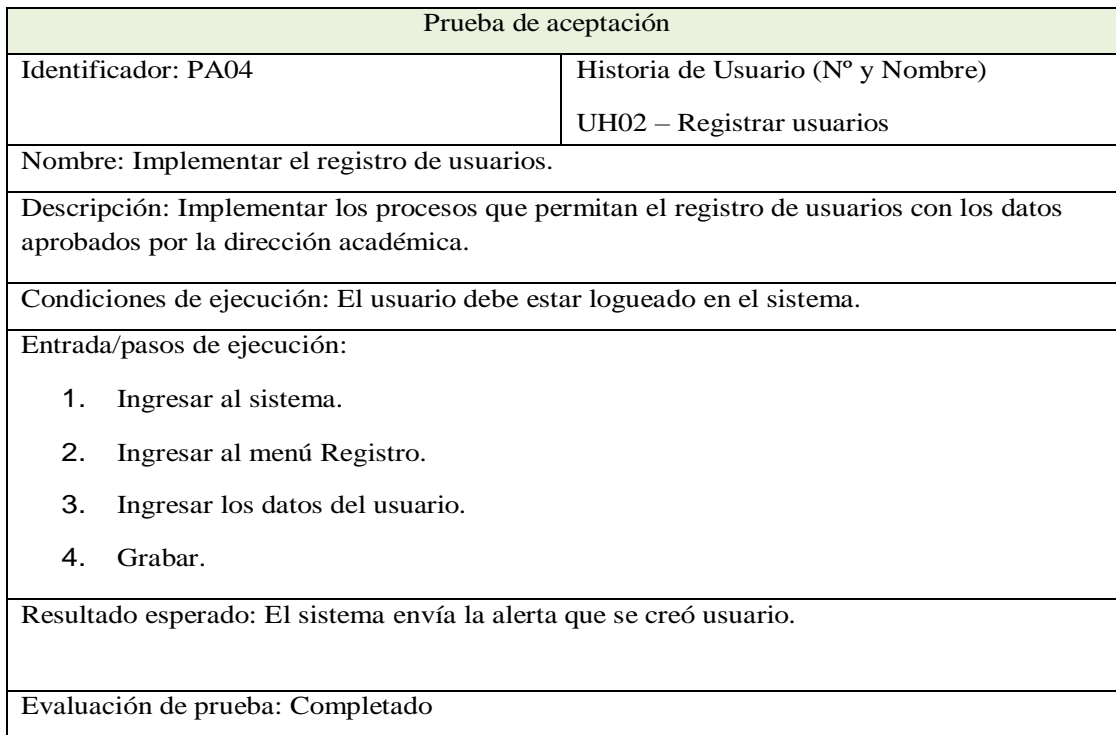

| <i></i><br>storia de Usuario ( $N^o$ y Nombre) UH11 – Registro trabajos compartidos de usuarios. |  |                                                        |
|--------------------------------------------------------------------------------------------------|--|--------------------------------------------------------|
| Prueba de aceptación                                                                             |  |                                                        |
| Identificador: PA05                                                                              |  | Historia de Usuario ( $N^{\circ}$ y Nombre)            |
|                                                                                                  |  | $UH11 - Registro trabajos compartidos de$<br>usuarios. |

Tabla 36 *Historia de Usuario (Nº y Nombre) UH11 – Registro trabajos compartidos de usuarios.*

Nombre: Implementar el registro trabajos compartidos de usuarios.

Descripción: Desarrollar los procesos que permitan almacenar en BD los trabajos por cada usuario.

Condiciones de ejecución: El usuario debe estar logueado en el sistema.

Entrada/pasos de ejecución:

- 1. Ingresar al sistema.
- 2. Ir a la ventana compartir información.
- 3. Presionar el botón Enviar.
- 4. En BD debe estar el recurso compartido.

Resultado esperado: visualizar una pantalla con la ventana y sub ventanas para enviar información que permita compartir con las personas que marcaron seguimiento por tener interés de grupo, debe ser verificado en BD el registro por cada usuario de los materiales compartidos.

Evaluación de prueba: Completado

#### Tabla 37

*Historia de Usuario (Nº y Nombre) UH04 – Enviar publicación*

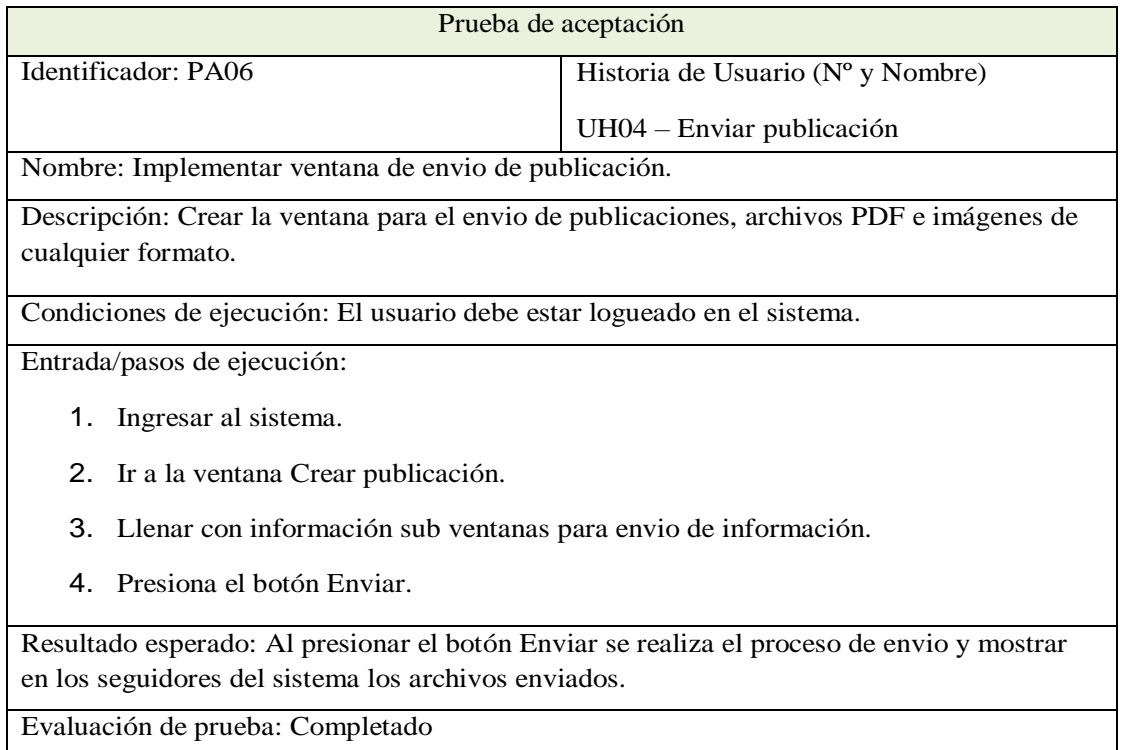

| Prueba de aceptación                                                           |                                             |  |  |  |
|--------------------------------------------------------------------------------|---------------------------------------------|--|--|--|
| Identificador: PA07                                                            | Historia de Usuario ( $N^{\circ}$ y Nombre) |  |  |  |
|                                                                                | $UH05 - Crear$ Timeline                     |  |  |  |
| Nombre: Mostrar Timeline                                                       |                                             |  |  |  |
| Descripción: Visualizar el seguimiento de usuarios con información de interés. |                                             |  |  |  |
| Condiciones de ejecución: El usuario debe estar logueado en el sistema.        |                                             |  |  |  |
| Entrada/pasos de ejecución:                                                    |                                             |  |  |  |
| Ingresar al sistema.<br>1.                                                     |                                             |  |  |  |
| 2. Ir al menú personas.                                                        |                                             |  |  |  |
| 3. Seleccionar usuario de interés para activar seguimiento.                    |                                             |  |  |  |
| 4. Generar.                                                                    |                                             |  |  |  |
| Resultado esperado: Visualizar una pantalla con el reporte solicitado.         |                                             |  |  |  |
| Evaluación de prueba: Completado                                               |                                             |  |  |  |

Tabla 38 *Historia de Usuario (Nº y Nombre) UH05 – Crear Timeline*

*Historia de Usuario (Nº y Nombre) UH09 – Crear grupos de trabajo*

| Prueba de aceptación                                                                   |                                   |  |  |  |
|----------------------------------------------------------------------------------------|-----------------------------------|--|--|--|
| Identificador: PA08                                                                    | Historia de Usuario (Nº y Nombre) |  |  |  |
|                                                                                        | $UH09 - Creat$ grupos de trabajo  |  |  |  |
| Nombre: Enviar publicación.                                                            |                                   |  |  |  |
| Descripción: Crear métodos que permitan agrupar usuarios del mismo nivel académico.    |                                   |  |  |  |
| Condiciones de ejecución: El sistema web debe estar operativo y el usuario registrado. |                                   |  |  |  |
| Entrada/pasos de ejecución:                                                            |                                   |  |  |  |
| Ingresar al menú grupos<br>1.                                                          |                                   |  |  |  |
| 2. Seleccionar al grupo o nivel académico que pertenecerá.                             |                                   |  |  |  |
| Agregar al usuario al grupo respectivo y guardar.<br>3.                                |                                   |  |  |  |
| Resultado esperado: Muestra alerta de usuario agregado correctamente.                  |                                   |  |  |  |
| Evaluación de prueba: Completado.                                                      |                                   |  |  |  |

Prueba de aceptación Identificador: PA09 Historia de Usuario (Nº y Nombre) UH08 – Buscar Usuarios Nombre: Implementar la búsqueda de usuarios. Descripción: Crear la interfaz de búsqueda de usuarios. Condiciones de ejecución: El usuario debe estar logueado en el sistema. Entrada/pasos de ejecución: 1. Ingresar al sistema. 2. Ir al menú personas. 3. Escribir las iniciales del usuario buscado. 4. La pantalla muestra la persona o personas cuya coincidencia tenga con las iniciales ingresadas por el usuario. Resultado esperado: Visualizar al usuario buscado. Evaluación de prueba: Completado

Tabla 40 *Historia de Usuario (Nº y Nombre) UH08 – Buscar Usuarios*

*Historia de Usuario (Nº y Nombre) UH02 – Actualizar datos usuario*

| Prueba de aceptación                                                                     |                                             |  |  |  |
|------------------------------------------------------------------------------------------|---------------------------------------------|--|--|--|
| Identificador: PA10                                                                      | Historia de Usuario ( $N^{\circ}$ y Nombre) |  |  |  |
|                                                                                          | $UHO2 - Actualizar datos usuario$           |  |  |  |
| Nombre: Implementar la actualización de datos de usuario.                                |                                             |  |  |  |
| Descripción: Crear la interfaz que permita actualizar datos de usuario y opcionalmente   |                                             |  |  |  |
| agregar la fotografía del usuario.                                                       |                                             |  |  |  |
| Condiciones de ejecución: El usuario debe estar logueado en el sistema.                  |                                             |  |  |  |
| Entrada/pasos de ejecución:                                                              |                                             |  |  |  |
| Ingresar al sistema.<br>1.                                                               |                                             |  |  |  |
| 2.<br>Seleccionar del menú desplegable ubicada en la parte superior derecha en la imagen |                                             |  |  |  |
| del usuario.                                                                             |                                             |  |  |  |
| 3. Seleccionar la opción editar.                                                         |                                             |  |  |  |
| Luego de ingresar los datos guardar los cambios<br>4.                                    |                                             |  |  |  |
| Resultado esperado: Visualizar alerta de operación realizada con éxito.                  |                                             |  |  |  |
| Evaluación de prueba: Completado                                                         |                                             |  |  |  |

### **3.6. IMPLANTACIÓN**

Después de confirmar que el Sistema Web satisface las especificaciones descritas en el historial de los usuarios al finalizar el Sprint, pasamos a implementar el Sistema Informático.

#### **3.6.1. Contingencia.**

Los siguientes incidentes básicos pueden ocurrir cuando el sistema informático no está disponible.

#### **3.7. Análisis descriptivo**

Se realizó el análisis de datos; cuya descripción fue.

### **3.7.1. Confiabilidad de los instrumentos de recolección de datos**

Para determinar la confiabilidad de los instrumentos se emplea el estadígrafo de acuerdo a la cantidad de preguntas planteadas en los instrumentos. Cómo los exámenes planteados

$$
\alpha = \frac{K}{K-1} \left[ 1 - \frac{\sum S_i^2}{S_T^2} \right]
$$

tienen más de dos preguntas emplearemos Alpha de Cronbrach.

*Figura 9.* Alpha de Cronbrach

### **3.7.2. Resultado de la investigación**

Como objetivo es determinar el efecto del sistema web en la gestión documentaria en la Institución Educativa Privada Bertrolt Brecht, Ayacucho. Se realizó una evaluación para medir la capacidad de gestión de trámite documentario en dicha institución.

### **IV. DISCUSIÓN**

Luego de procesar datos pertenecientes al grupo de control y experimental y comparar valores con las hipótesis planteadas podemos aseverar que el sistema web influye significativamente en el proceso eficiente y eficaz de la gestión documentaria en la Institución Educativa Privada Bertlot Brencht, con un valor de confianza de 0.05, un valor de Z= -5,931 y p=0.000 que es menor al error asumido p<0.05, se rechaza la hipótesis nula y como resultado se demuestra que el sistema web influyen en el proceso de gestión documentaria.

#### **V. CONCLUSIONES**

- Se determina que un sistema web, implementado con tecnologías backend y frontend mejora en el proceso de gestión documentaria en la Institución Educativa Privada Bertrolt Brecht.

- Se concluye que el sistema web influye significativamente en la disminución del tiempo de registro de trámite documentario en la Institución Educativa Privada Bertolt Brecht..

- Se concluye que mejora significativamente en la mejora de la búsqueda documentaria en la Institución Educativa Privada Bertrolt Brecht.

- Se concluye que influye significativamente en la mejora del nivel de satisfacción de padres de familia de la Institución Educativa Privada Bertrolt Brencht.

### **VI. RECOMENDACIÓNES**

- Se recomienda aplicar un sistema informático en la gestión de cualquier proceso de las entidades, porque el uso de las TIC Tecnologías de la Información y Comunicación está estrechamente ligada a la información pertinente, como apoyo de una eficiente y eficaz gestión documentaria.

- Tanto docentes como padres de familia deben ingresar al sistema educativo informático con la finalidad de lograr desarrollo integral y sostenible en la gestión administrativa.

- El personal administrativo, académico y padres de familia debe estar actualizado en el uso de herramientas de Tecnología de la Información de vanguardia. Como plataformas de gestión administrativa.

### **REFERENCIAS BIBLIOGRÁFICAS**

- Cohen D. (1996). Sistemas de Información para los negocios. (Tercera ed.). México:McGraw-Hill, Interamericana Editores S.A.
- Dominguez (2018). Prototipo de un registro escolar. Tesis de grado. Universidad Autónoma de Chihuahua. Chihuahua – México.

Educación Md. Red digital N° 1. (2002). Tecnologías y educación horizonte de un cambio:Perú. Revista de tecnologías de la información y comunicación educativas.

Elmasri, R., & Navathe, S. (1997). Sistemas de base de datos, conceptos fundamentales.

México: Editorial Pearson.

- Hernández, J. E. (2012). Implementación de un sistema de información digital para la gestión de calidad en las instituciones educativas de la ciudad de San Juan de Pasto.San Juan de Pasto: Universidad de Nariño, Facultad de Ciencias Exactas y Naturales, Departamento de Matemáticas y Estadistica, Programa de Licenciatura en Informática. Leithwood, K. (2009). ¿Cómo liderar nuestras escuelas? Aportes desde la investigación. Santiago de Chile.
- Jaramillo (2017). Aplicación web para la gestión académica del colegio República de Croacia en la ciudad de Quito. Tesis de grado. Universidad Regional Autónoma delos Andes. Ambato – Ecuador.
- Luque (2019). Propuesta e implementación de un sistema web para la gestión de información académica del Instituto Superior de educación público HonorioDelgado Espinoza de Arequipa. Tesis de grado. Lima – Perú.

Llanos, F. R. (2010). Fundamento de informática y programación. España:

Paraninfo. Marcotte, E. (2011). Responsive Web Desing. U.S.A: Dan Cederholm.

- Paez (2018). Sistema de información de gestión académica Colegio Santo Domingo Savio de Acacias – Meta. Universitaria Agustiniana. Bogotá – Colombia
- Pressman, R. S. (2010). Ingeneria de Software. McGRAW-HILL INTERAMERICANA EDITORES, S.A. DE C.V.
- Reynaga, A. J. (2016). Sistema de información Web responsive para mejorar la promoción del turismo en la Región la Libertad. tesis de pregrado, Universidad Cesar Vallejo,Trujillo - Perú.
- Ramirez (2017). Implementación de un sistema web para mejorar el proceso de gestión académica en las escuelas de la Policía Nacional del Perú. Tesis de grado. Universidad Peruana de las Américas. Lima – Perú.

Sabino, C. (1992). El proceso de la investigación científica. Caracas: Panamericana,

Bogotá, y Ed. Lumen, Buenos Aires.

Scrum Manager. (2016). Scrum Manager Guía de formación, Versión 2.6. Recuperado de:https:/[/www.scrummanager.net/files/sm\\_proyecto.pdf](http://www.scrummanager.net/files/sm_proyecto.pdf)

- Schwaber, Ken. Sutherland, Jeff. (2013). La guía de Scrum. Recuperado de: https:/[/www.scrumguides.org/docs/scrumguide/v1/scrum-guide-es.pdf](http://www.scrumguides.org/docs/scrumguide/v1/scrum-guide-es.pdf)
- Sommerville, I. (2005). INGENIER1A DEL SOFTWARE. Séptima edición. Madrid -España: Pearson Education.

Torosi, G. (2010). El proceso unificado de desarrollo de software. México

### **ANEXOS**

## **Anexo 1. Matríz de consistencia**

# **TÍTULO:** APLICACIÓN WEB PARA LA GESTIÓN DOCUMENTARIA EN LA INSTITUCIÓN EDUCATIVA

#### PRIVADA BERTOLTBRECHT AYACUCH

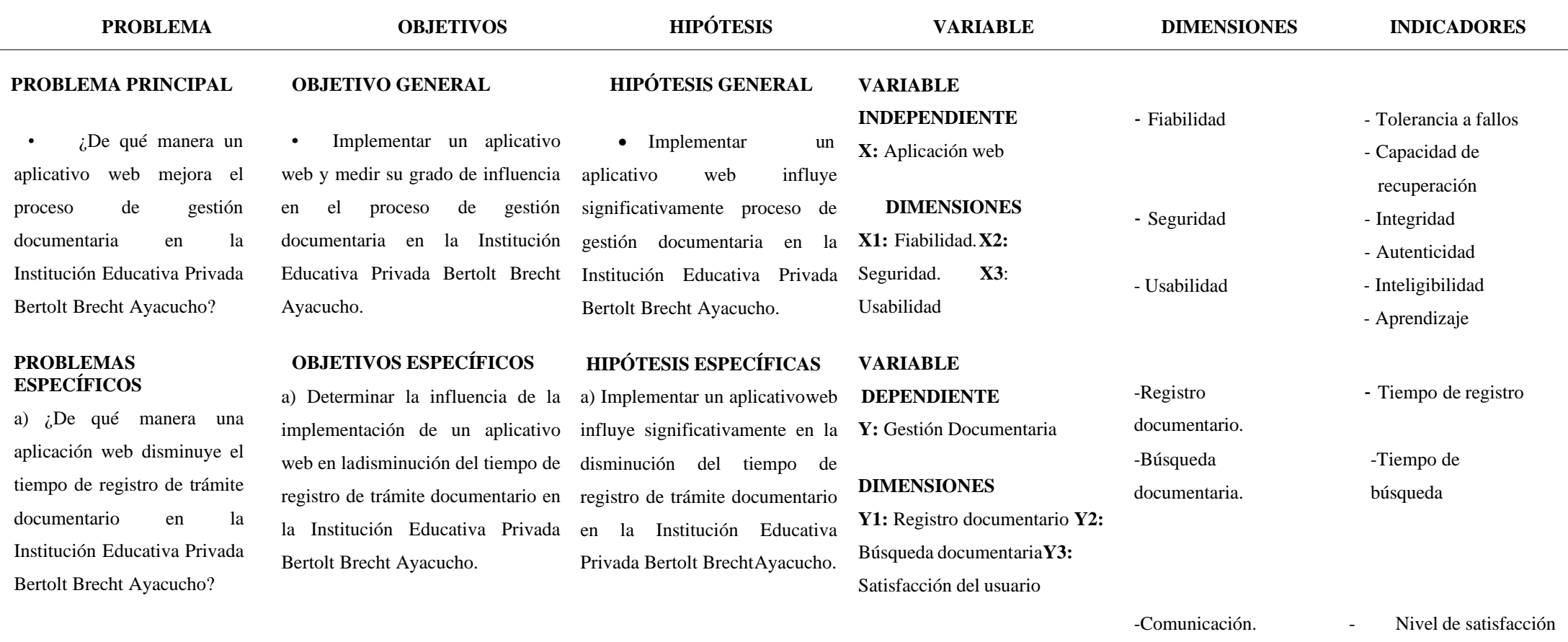

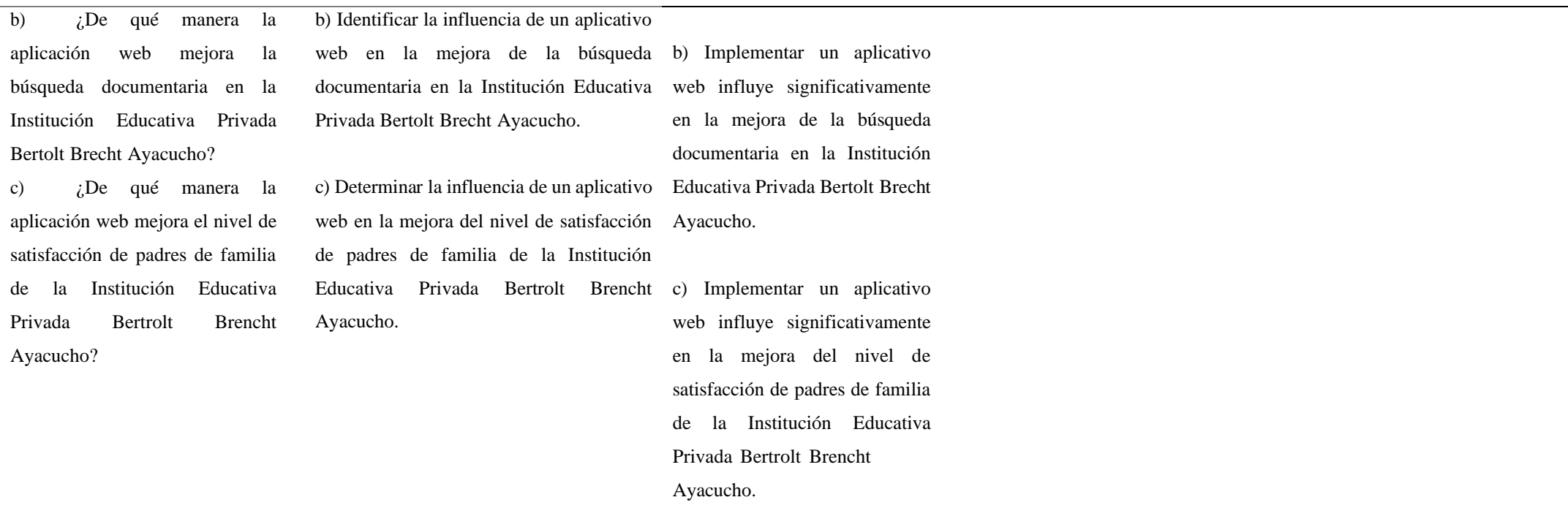

## **Anexo 2.Instrumentos de recolección de datos Apéndice A**

Encuesta para la mejora del proceso administrativo académico de la Institución EducativaPrivada Bertolt Brecht

GRADO :…….

1. ¿Cree usted que la IEP Bertolt Brecht brinda un servicio de calidad?

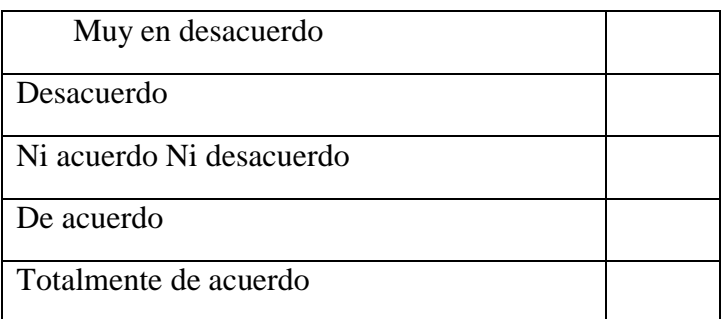

2. ¿Se entregan a tiempo las boletas de notas?

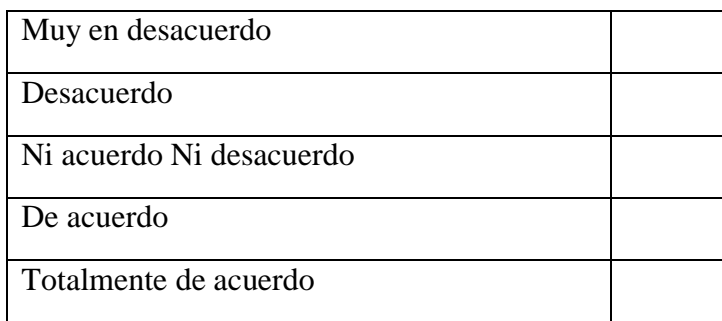

3. ¿El servicio de consulta y reporte de datos es de forma inmediata?

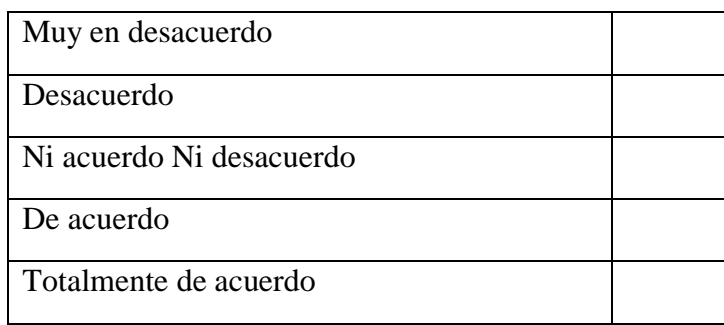

**Apéndice B.** Registro manual de notas de área de ciencia tecnología y ambiente del 4° "B"

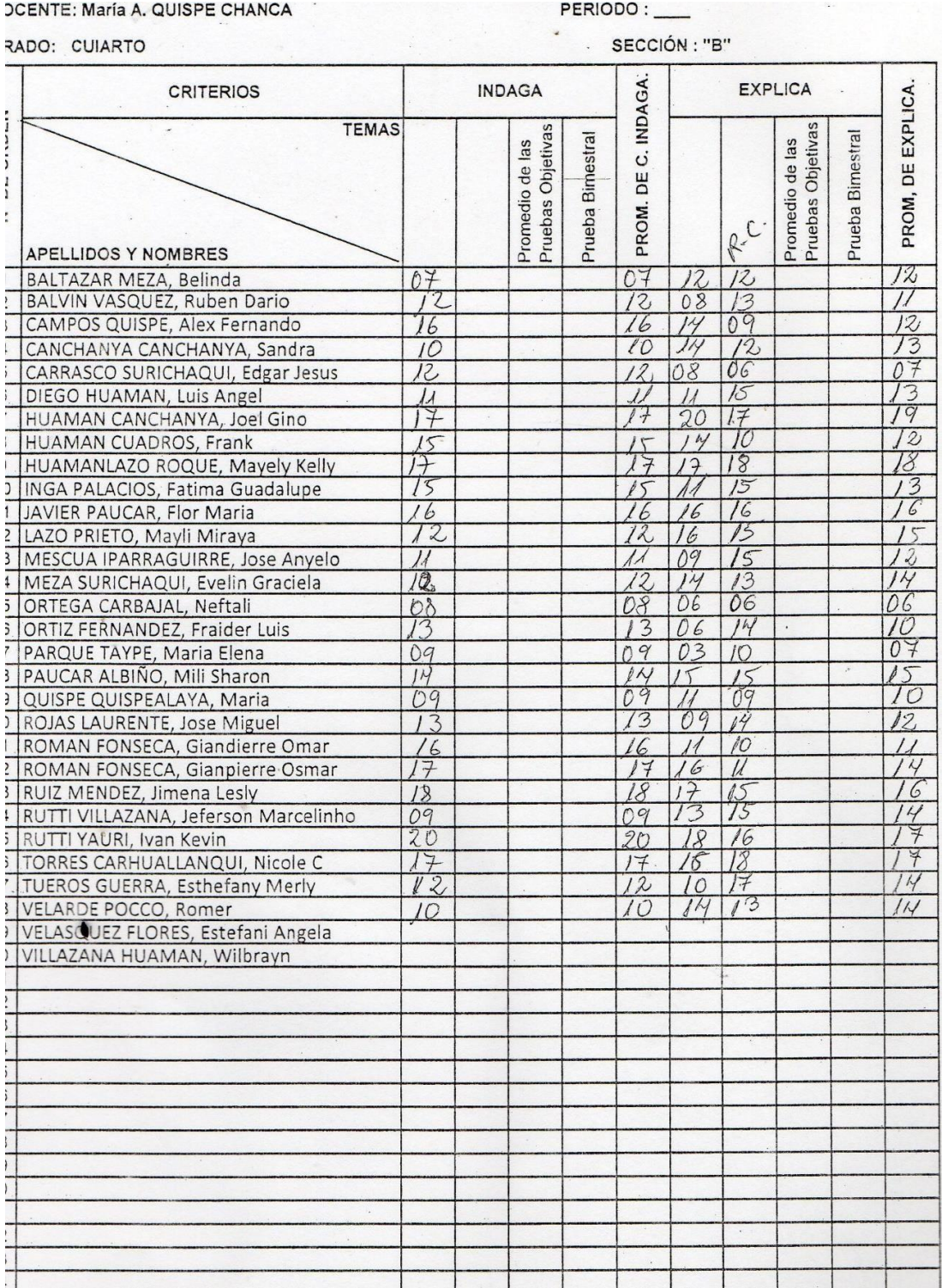

# **Anexo 3. Evidencia de similitud digital**

# APLICACIÓN WEB PARA LA GESTIÓN DOCUMENTARIA EN LA INSTITUCIÓN EDUCATIVA PRIVADA BERTOLT BRECHT **AYACUCHO**

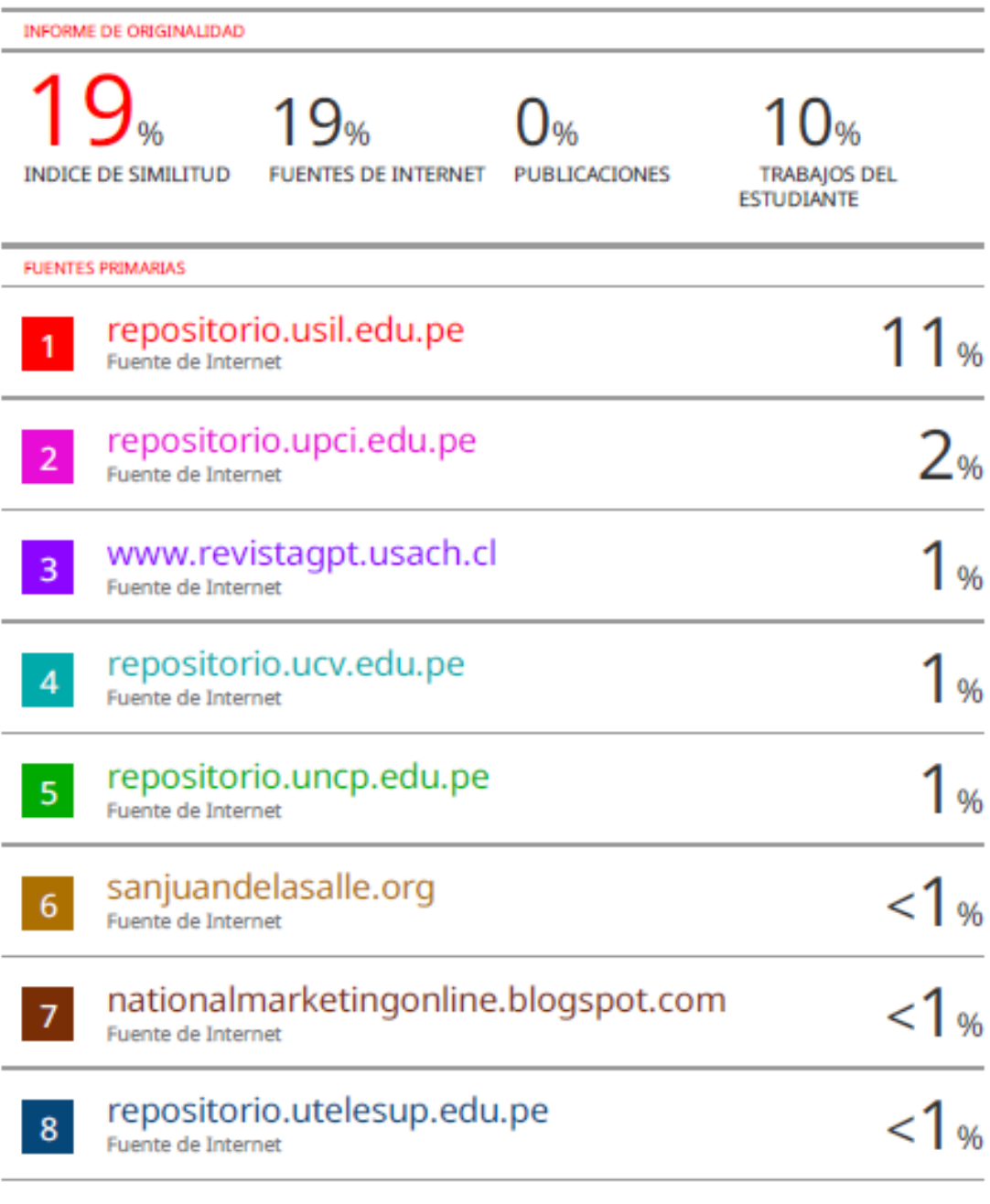
# Anexo 4: Autorización de publicación en repositorio

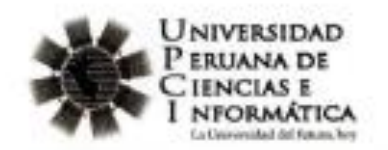

# FORMULARIO DE AUTORIZACIÓN PARA LA PUBLICACIÓN DE **TRABAJO DE INVESTIGACION O TESIS** EN EL REPOSITORIO INSTITUCIONAL UPCI.

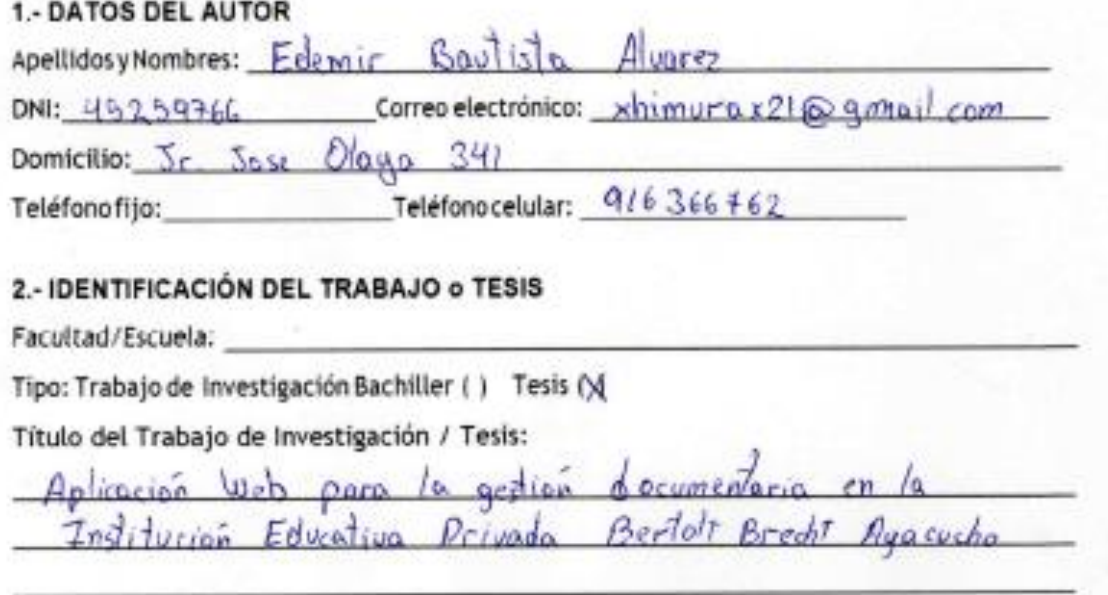

### 3.- OBTENER:

Bachiller ( ) Titulo (x) Mg ( ) Dr ( ) PhD ( )

4 AUTORIZACIÓN DE PUBLICACIÓN EN VERSIÓN ELECTRONICA

Por la presente declaro que el (trabajo/tesis) Tesis \_\_ indicada en el ítem 2 es de mi autoría y exclusiva titularidad, ante tal razón autorizo a la Universidad Peruana Ciencia e Informática para publicar la versión electrónica en su Repositorio Institucional (http://repositorio.upci.edu.pe). según lo estipulado en el Decreto Legislativo 822, Ley sobre Derecho de Autor, Art 23 y Art. 33.

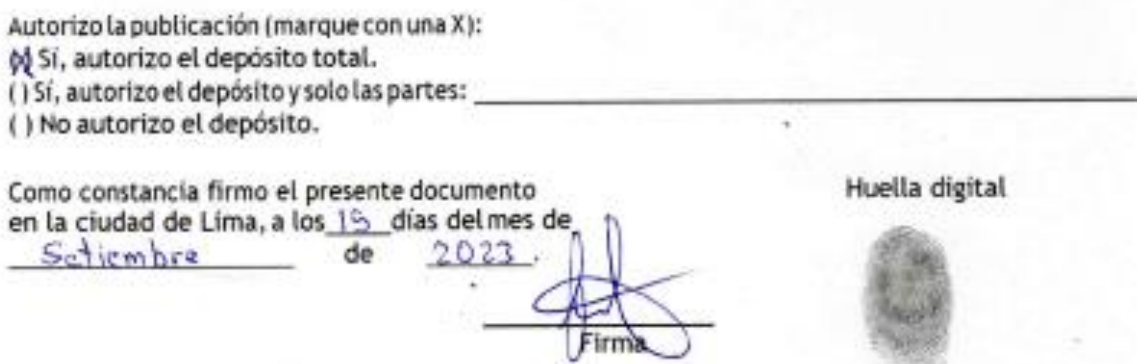

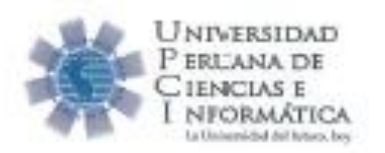

# FORMULARIO DE AUTORIZACIÓN PARA LA PUBLICACIÓN DE **TRABAJODE INVESTIGACION O TESIS** EN EL REPOSITORIO INSTITUCIONAL UPCI

#### 1.-DATOS DEL AUTOR

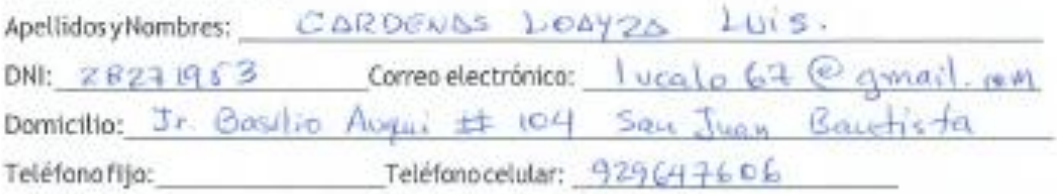

# 2 - IDENTIFICACIÓN DEL TRABAJO o TESIS

Facultad/Escuela: CIPNCIOS E INGENIEVAIO / INGENIEVAIO DE SISTEMAS E INFORMATIO Tipo: Trabajo de Investigación Bachiller ( ) Tesis ( )

Titulo del Trabaio de Investigación / Tesis:

Aprimion WGB DORS LO GESTION DOWNENTARIO ON A INSTITUCION GOUCATIVA PRIVADA RERTOLT BRECHT AVACUCHO

## 3. OBTENER:

Bachiller () Titulo () () Mg () Dr () PhD ()

## 4 AUTORIZACIÓN DE PUBLICACIÓN EN VERSIÓN ELECTRONICA

Por la presente declaro que el (trabajo/tesis) resis indicada en el item 2 es de mi autoría y exclusiva titularidad, ante tal razón autorizo a la Universidad Peruana Ciencia e Informática para publicar la versión electrónica en su Repositorio Institucional (http://repositorio.upci.edu.pe). según lo estipulado en el Decreto Legislativo 822, Ley sobre Derecho de Autor, Art 23 y Art. 33.

Autorizo la publicación (marque con una X): (x) Sí, autorizo el depósito total. (15i, autorizo el depósito y solo las partes: () No autorizo el depósito.

Como constancia firmo el presente documento en la ciudad de Lima, a los /5 días del mes de SCTIENBRE de  $2023$ 

Huella digital

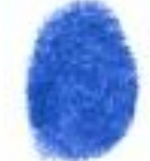